### Register your product and get support at www.philips.com/welcome

#### HTS9520

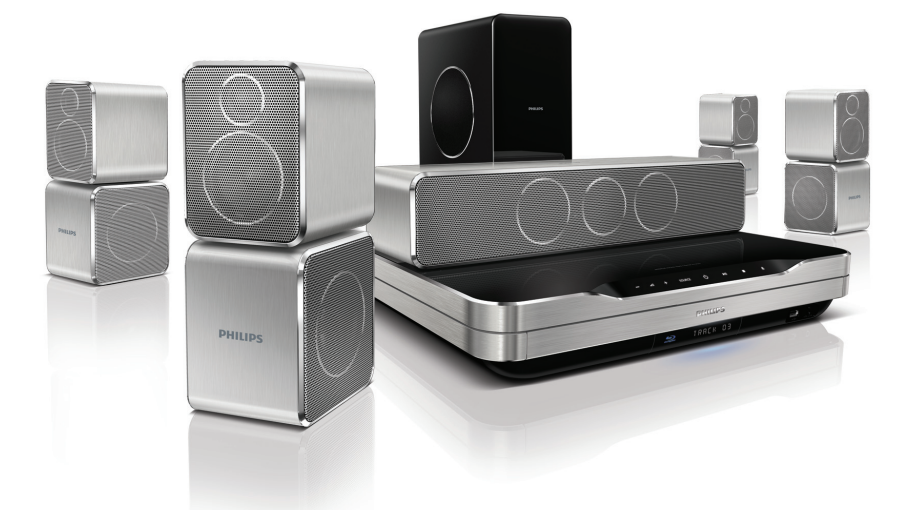

- EN User manual
- DA Brugervejledning
- DE Benutzerhandbuch
- EL Εγχειρίδιο χρήσης
- ES Manual del usuario
- FI Käyttöopas
- FR Mode d'emploi
- IT Manuale utente
- NL Gebruiksaanwijzing
- NO Brukerhåndbok
- PT Manual do utilizador
- SV Användarhandbok
- TR Kullanım kılavuzu

# **PHILIPS**

## İçindekiler

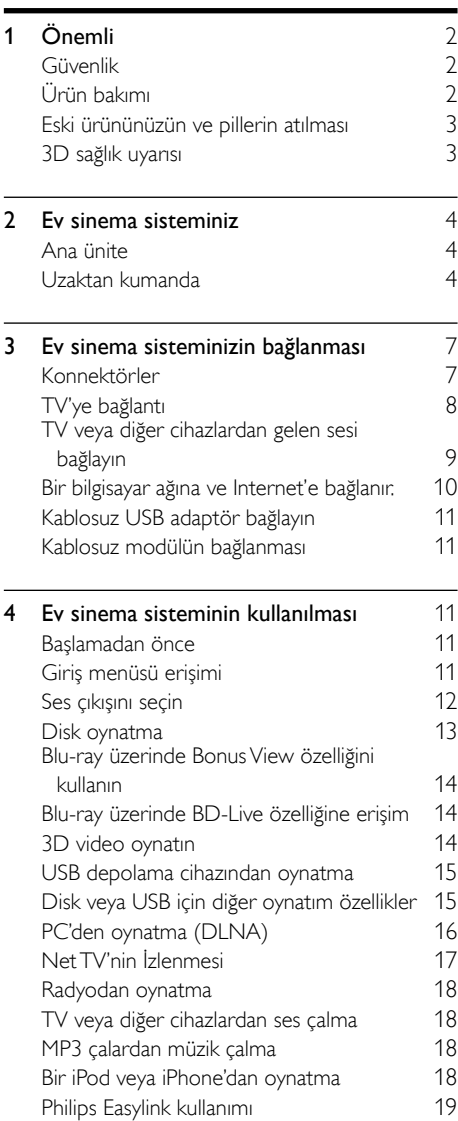

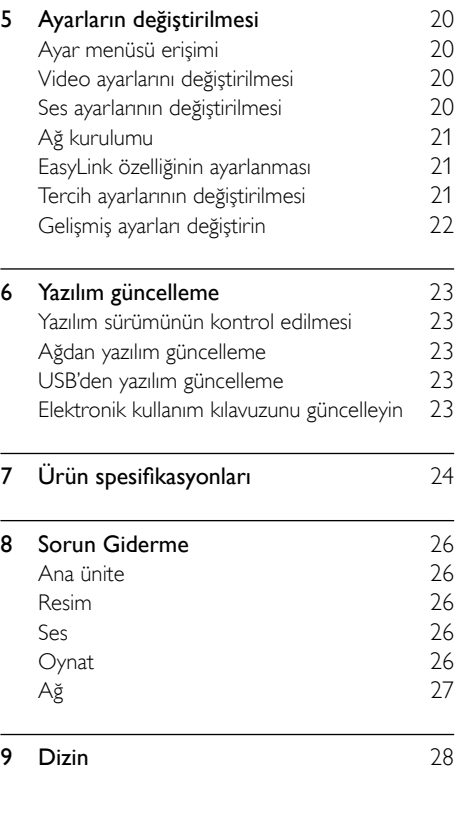

Türkçe

## <span id="page-3-0"></span>اُnemli

Ev sinema sisteminizi kullanmadan önce tüm talimatları okuyun ve anlayın. Talimatlara uyulmamasından dolayı hasar meydana geldiğinde, garanti geçersiz olacaktır.

### <span id="page-3-1"></span>Güvenlik

#### Elektrik çarpması veya yangın riski!

- Ürünü ve aksesuarlarını kesinlikle yağmur veya suya maruz bırakmayın. Ürünün yakınına asla vazo gibi sıvı içeren nesneler yerleştirmeyin. Ürünün üzerine ve iç kısmına sıvı dökülmesi durumunda, derhal fişini prizinden çekin. Yeniden kullanmadan önce ürünün Philips Müşteri Destek birimi tarafından kontrol edilmesini sağlayın.
- Ürünü ve aksesuarlarını kesinlikle çıplak alev veya doğrudan güneş ışığı gibi ısı kaynaklarına yakın konuma yerleştirmeyin.
- Ürünün havalandırma deliklerinden veya diğer deliklerden içeri asla bir şey sokmayın.
- Ana şebeke fişinin veya cihaz bağlantısının bağlantı kesme cihazı olarak kullanıldığı yerlerde, bağlantı kesme cihazı kullanıma hazır bir durumda kalmalıdır.
- Şimşekli fırtınalarda ürünün fişini prizinden çıkarın.
- Güç kablosunu çıkartırken, her zaman fişten tutarak çekin, kablodan çekmeyin.

#### Kısa devre veya yangın riski!

• Ürününüzü güç çıkışına bağlamadan önce, şebeke geriliminin ürünün arka veya alt kısmında belirtilen değerle uyumlu olduğundan emin olun. Şebeke voltajı belirtilen değerden farklıysa, ürününüzü asla şebekeye bağlamayın.

#### Yaralanma veya ev sinema sisteminde hasar oluşması riski vardır!

• Duvara monte edilebilen ürünler için yalnızca birlikte verilen duvara montaj braketini kullanın. Duvar montajını, ürünün ve duvar montaj grubunun toplam ağırlığını taşıyabilecek nitelikteki bir duvara yapın. Koninklijke Philips Electronics N.V. hatalı yapılan duvar montajları nedeniyle meydana gelen kaza, yaralanma veya zararlardan sorumlu değildir.

- Standlı hoparlörler için sadece birlikte verilen standları kullanın. Standları hoparlörlere sıkıca sabitleyin. Kurduğunuz standları, hoparlör ve standın toplam ağırlığını taşıyabilecek düz yüzeylere yerleştirin.
- Ürünü veya başka eşyaları güç kablolarının ya da diğer elektrikli cihazların üzerine yerleştirmeyin.
- Ürünün 5°C'den düşük sıcaklıklarda taşınması gerekiyorsa, ürün ambalajını açın ve ev sinema sistemini prize takmadan önce oda sıcaklığına kadar ısınmasını bekleyin.
- Açık kaldığında görülebilen ve görülemeyen lazer yayılır. Işına maruz kalmaktan kaçının.
- Disk bölmesinde bulunan disk optik merceğine dokunmayın.

#### Aşırı ısınma riski!

• Bu ürünü kesinlikle çevresi kapalı bir yere monte etmeyin. Havalandırma için ürünün çevresinde her zaman en az 10 cm boş alan bırakın. Perdelerin veya başka eşyaların ürünün havalandırma deliklerini kapatmasına engel olun.

#### Kirlenme riski!

- Pilleri karıştırmayın (eski ve yeni veya karbon ve alkalin vs.).
- Piller bittiyse veya uzaktan kumanda uzun bir süre kullanılmayacaksa, pilleri çıkarın.
- Piller kimyasal maddeler içerir, bu nedenle doğru şekilde atılmalıdır.

### <span id="page-3-2"></span>Ürün bakımı

- Disk bölmesine diskten başka bir şey koymayın.
- Disk bölmesine eğik veya çizik diskler koymayın.
- Ürünü uzun bir süre kullanmayacaksanız disk bölmesindeki diskleri çıkarın.
- Ürünü temizlemek için sadece mikrofiber bez kullanın.

### <span id="page-4-0"></span>Eski ürününüzün ve pillerin atılması

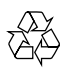

Ürününüz geri dönüştürülebilen ve yeniden kullanılabilen yüksek kaliteli malzeme ve bileşenler kullanılarak üretilmiştir.

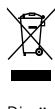

Bir ürüne, çarpı işaretli tekerlekli çöp arabası işaretli etiket yapıştırılması, söz konusu ürünün 2002/96/ EC sayılı Avrupa Yönergesi kapsamında olduğu anlamına gelir. Lütfen, elektrikli ve elektronik ürünlerin toplanması ile ilgili bulunduğunuz yerdeki sistem hakkında bilgi edinin.

Lütfen, yerel kurallara uygun hareket edin ve eskiyen ürünlerinizi, normal evsel atıklarınızla birlikte atmayın.

Eskiyen ürününüzün atık işlemlerinin doğru biçimde gerçekleştirilmesi, çevre ve insan sağlığı üzerinde olumsuz etki oluşturulmasını önlemeye yardımcı olur.

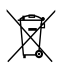

Ürününüzde 2006/66/EC sayılı Avrupa Direktifi kapsamında düzenlenen ve normal evsel atıklarla atılmaması gereken piller kullanılmaktadır.

Atık işleminin düzgün biçimde gerçekleştirilmesi, çevre ve insan sağlığı üzerinde olumsuz etki oluşturulmasını önlemeye yardımcı olduğundan, lütfen pillerin ayrıca toplanması hakkındaki yerel kurallar hakkında bilgi edinin.

### <span id="page-4-1"></span>3D sağlık uyarısı

Sizde veya ailenizde epilepsi veya ışığa duyarlı nöbet gibi rahatsızlıklar varsa, yanıp sönen ışık kaynaklarına, hızlı görüntü sıralarına veya 3D izlemeye maruz kalmadan önce tıbbi bir uzmana danışın.

Baş dönmesi, baş ağrısı veya yönelim bozukluğu gibi rahatsızlıklardan kaçınmak için uzun süre 3D izlememenizi öneririz. Herhangi bir rahatsızlık hissederseniz, 3D izlemeyi bırakın ve belirtiler ortadan kalkana kadar potansiyel olarak tehlikeli bir etkinliğe (örneğin, araba kullanmak) başlamayın. Belirtiler devam ederse, öncelikle tıbbi bir uzmana danışmadan 3D izlemeye devam etmeyin.

Ebeveynler, 3D izleme sırasında çocuklarının yanında bulunmalı ve yukarıda belirtilen rahatsızlıklardan birini yaşamadıklarından emin olmalıdır. 3D izleme, görsel sistemleri tam olarak gelişmemiş olduğundan altı yaşın altındaki çocuklara önerilmez.

## <span id="page-5-0"></span>2 Ev sinema sisteminiz

Bu ürünü satın aldığınız için tebrikler, Philips'e hoş geldiniz! Philips tarafından verilen destekten tam olarak yararlanabilmek için ev sinema sisteminizi www.philips.com/welcome adresinde kaydedin.

### <span id="page-5-1"></span>Ana ünite

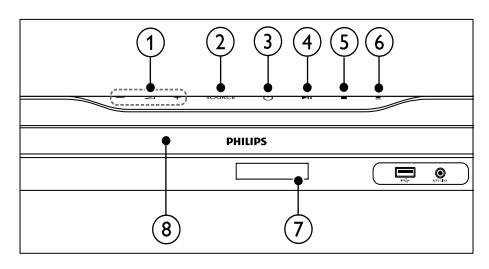

- $\pi$  +/- (Ses seviyesi) Ses seviyesini artırır veya azaltır.
- $(2)$  SOURCE

Ev sinema sistemi için bir ses/video kaynağı seçer.

 $\overline{(3)} \circ (Bekleme)$ 

Ev sinema sistemini açar veya bekleme moduna alır.

- $\overline{(4)}$   $\blacktriangleright$  II (Oynat/Duraklat) Oynatmayı başlatır, duraklatır veya sürdürür.
- $(5)$  **II** (Durdur) Oynatmayı durdurur.
- $(6) \triangleq (A\varsigma/Kapat)$ Disk bölmesini açar veya kapatır.
- $(7)$  Gösterge paneli
- $(8)$  Disk bölmesi

### <span id="page-5-2"></span>Uzaktan kumanda

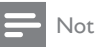

• Ev sinema sisteminiz, aşağıdaki uzaktan kumandalarla birlikte verilir.

#### Uzaktan kumanda - A

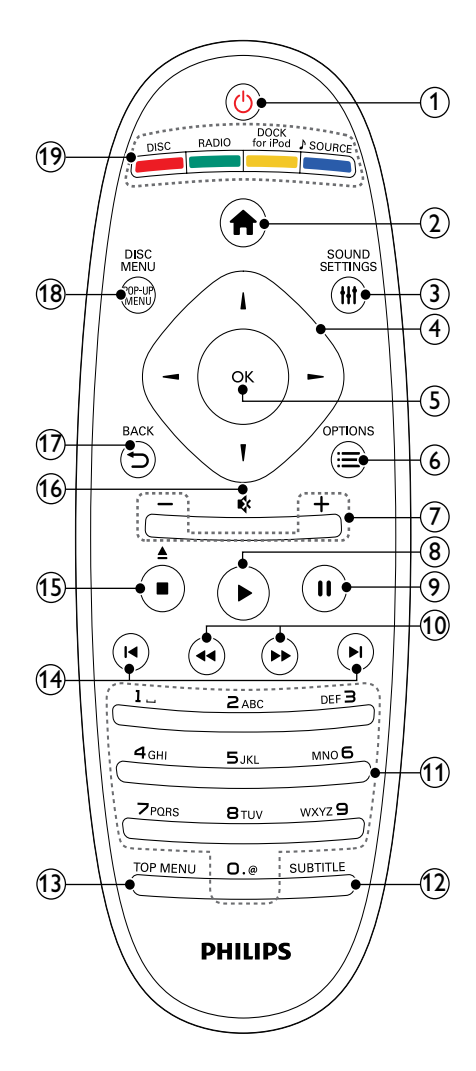

#### $(1)$   $\circ$  (Bekleme)

- Ev sinema sisteminin açılmasını veya bekleme moduna geçmesini sağlar.
- EasyLink özelliği etkinleştirildiğinde, tüm HDMI CEC uyumlu cihazların bekleme moduna geçmesi için basın ve en az üç saniye basılı tutun.
- $(2)$   $\triangle$  (Ev modu)

Ana menüye erişir.

#### 3 HISOUND SETTINGS

Çeşitli ses seçeneklerine erişmek ve çıkmak için kullanılır.

#### (4) Gezinme düğmeleri

- Menüler arasında gezinir.
- Radyo modunda otomatik aramayı başlatmak için sol veya sağ düğmesine basın.
- $(5)$  OK
	- Bir girişi veya seçimi onaylar.

#### $6 \cong$  OPTIONS

- Oynatım sırasında diğer oynatım seçeneklerine erişim sağlar.
- Radyo modunda, radyo istasyonlarını ayarlar.
- $(7)$  +/- (Ses seviyesi)
	- Ses seviyesini artırır veya azaltır.
- $(8)$   $\blacktriangleright$  (Oynat)

Oynatmayı başlatır veya devam ettirir.

- **9)** II (Duraklatma) Oynatmayı duraklatır.
- j / (Hızlı Geri/Hızlı İleri) Hızlı geri veya hızlı ileri sarar. Arama hızını değiştirmek için arka arkaya basın.
- (11) Alfanümerik düğmeler Değerleri ve harfleri girer (SMS tarzı giriş).
- $(12)$  SUBTITLE

Video için altyazı dili seçer.

 $(13)$  TOP MENU

Video diskin ana menüsüne erişim sağlar.

#### (14) **I∢/ ⊳I** (Önceki/Sonraki)

- Önceki veya sonraki parçaya, bölüme ya da dosyaya atlar.
- Radyo modunda, önceden ayarlı bir radyo istasyonu seçer.
- (15)  $\Box$  (Durdur) /  $\triangle$  (Çıkart / Aç/Kapat)
	- Oynatmayı durdurur.
	- Diski çıkarmak veya disk bölmesini açmak için basılı tutun.
	- Radyo modunda geçerli önceden ayarlanan radyo istasyonunu siler.

#### $(16)$   $\leftrightarrow$  (Sessiz)

Sesi kapatır veya tekrar açar.

#### $(17)$   $\rightarrow$  BACK

Önceki menü ekranına döner.

(18) POP-UP MENU/DISC MENU Disk menüsüne gider veya bu menüden çıkar.

#### (19) Kaynak düğmeleri

- Renkli düğmeler (Blu-ray diskler için): Görevleri veya seçenekleri belirler.
- DISC: Disk kaynağına geçiş yapar.
- RADIO: FM radyoya gecer.
- DOCK for iPod: iPhone/iPod için Philips bağlantı istasyonuna geçer.
- SOURCE: Bir ses giriş kaynağı seçer.

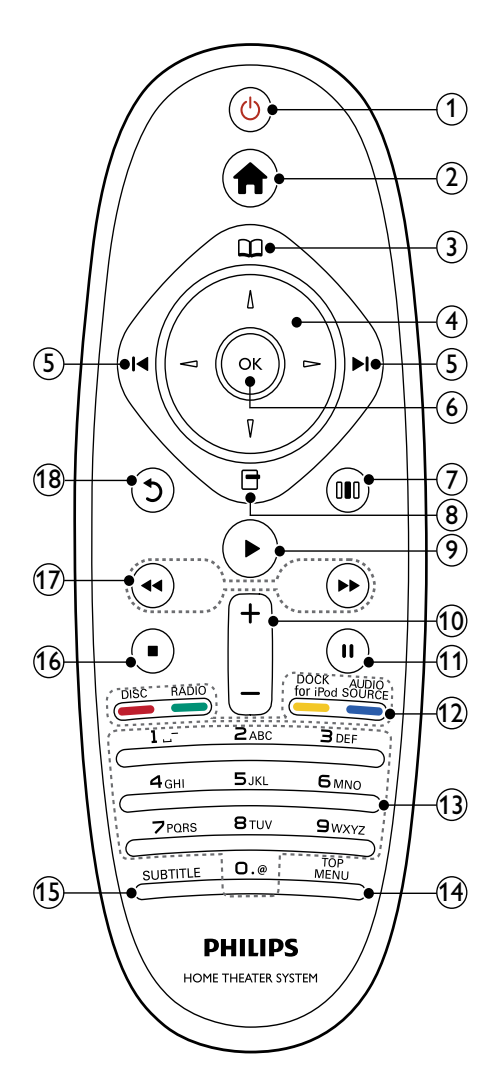

#### $(1)$   $\circ$  (Bekleme)

- Ev sinema sisteminin açılmasını veya bekleme moduna geçmesini sağlar.
- EasyLink özelliği etkinleştirildiğinde, tüm HDMI CEC uyumlu cihazların bekleme moduna geçmesi için basın ve en az üç saniye basılı tutun.

#### $(2)$   $\triangle$  (Ev modu)

Ana menüye erişir.

#### c (Disk menüsü)

Disk menüsüne gider veya bu menüden çıkar.

#### $\left( 4\right) \;$  Gezinme düğmeleri

- Menüler arasında gezinir.
- Radyo modunda otomatik aramayı başlatmak için sol veya sağ düğmesine basın.

#### (5) l◀ / ▶l (Önceki/Sonraki)

- Önceki veya sonraki parçaya, bölüme ya da dosyaya atlar.
- Radyo modunda, önceden ayarlı bir radyo istasyonu seçer.

#### $(6)$  OK

Bir girişi veya seçimi onaylar.

(7) III (Ses seçenekleri) Çeşitli ses seçeneklerine erişmek ve çıkmak için kullanılır.

#### $(8)$   $\Box$  (Secenekler)

- Oynatım sırasında diğer oynatım seçeneklerine erişim sağlar.
- Radyo modunda, radyo istasyonlarını ayarlar.

#### $(9)$   $\blacktriangleright$  (Oynat)

Oynatmayı başlatır veya devam ettirir.

### $(10)$  +/- (Ses seviyesi)

Ses seviyesini artırır veya azaltır.

#### $(h)$  II (Duraklatma)

Oynatmayı duraklatır.

#### (12) Kaynak düğmeleri / Renkli düğmeler

- Blu-ray diskler: Görevleri veya seçenekleri belirler.
- AUDIO SOURCE: Bir ses giriş kaynağı seçer.
- DOCK for iPod: iPhone/iPod için Philips bağlantı istasyonuna geçer.
- RADIO: FM radyoya geçer.
- DISC: Disk kaynağına geçiş yapar.
- (13) Alfanümerik düğmeler Değerleri ve harfleri girer (SMS tarzı giriş).
- $(14)$  TOP MENU Video diskin ana menüsüne erişim sağlar.
- $(15)$  SUBTITLE Video için altyazı dili seçer.
- $(16)$  **II** (Durdur)
	- Oynatmayı durdurur.
	- Diski çıkarmak veya disk bölmesini açmak için basılı tutun.
	- Radyo modunda geçerli önceden ayarlanan radyo istasyonunu siler.

#### $(17)$  44/ $\rightarrow$  (Hızlı Geri/Hızlı İleri)

Hızlı geri veya hızlı ileri sarar. Arama hızını değiştirmek için arka arkaya basın.

 $(18)$   $\circ$  (Geri)

Önceki menü ekranına döner.

## <span id="page-8-0"></span>3 Ev sinema sisteminizin bağlanması

Bu bölümde ev sinema sisteminizin TV'ye ve diğer cihazlara nasıl bağlanacağı açıklanmıştır. Ev sinema sisteminin aksesuarları ile temel bağlantıları Hızlı Başlangıç bölümünde verilmiştir. Kapsamlı etkileşimli kılavuz için, www.connectivityguide.philips.com adresini ziyaret edin.

### Not

- Tanımlama ve nominal şebeke değerleri için ürünün arkasındaki veya altındaki tip plakasına bakın.
- Herhangi bir bağlantıyı kurmadan veya değiştirmeden önce tüm cihazların elektrik priziyle bağlantılarının kesilmiş olduğundan emin olun.

### <span id="page-8-1"></span>Konnektörler

Diğer cihazları ev sinema sistemine bağlar.

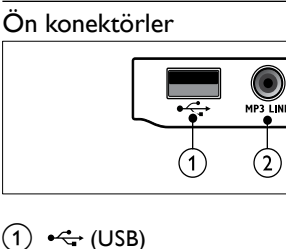

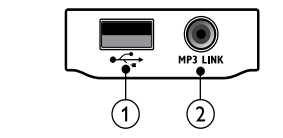

#### $(1) \leftrightarrow (USB)$

Bir USB depolama cihazından ses, video veya fotoğraf girişi.

#### $(2)$  MP3 LINK

Bir MP3 çalardan ses girişi.

#### Arka konektörler

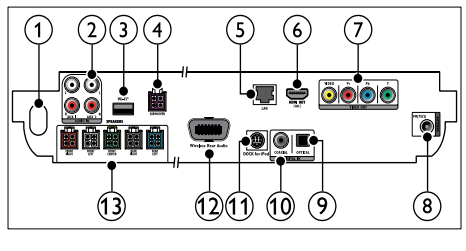

- $(1)$  AC MAINS~ Güç kaynağına bağlantı sağlar.
- $(2)$  AUDIO IN-AUX 1/AUX 2

TV'deki veya analog cihazdaki analog ses çıkışına bağlantı sağlar.

 $\Omega$  Wi-Fi $\otimes$ 

Kablosuz USB adaptöre bağlanır.(Model: Philips WUB1110, ayrı olarak satılır.)

**4** SUBWOOFER

Birlikte verilen subwoofer'a bağlantı sağlar.

 $(5)$  LAN

Bir genişbant modem veya yönlendirici üzerindeki LAN girişine bağlantı sağlar.

 $(6)$  HDMI OUT (ARC)

TV'deki HDMI girişine bağlantı sağlar.

 $(7)$  VIDEO OUT TV'deki video girişine bağlanır.

#### $\Omega$  ANTEN FM 75 $\Omega$

Anten, kablo veya uydudan gelen sinyal girişi.

 $(9)$  DIGITAL IN-OPTICAL

TV'deki veya dijital cihazdaki optik ses çıkışına bağlanır.

(10) DIGITAL IN-COAXIAL

TV'deki veya dijital cihazdaki koaksiyel ses çıkışına bağlantı sağlar.

#### (11) DOCK for iPod

iPhone/iPod için bir Philips bağlantı istasyonuna bağlanır.(Model: Philips DCK3060)

#### (12) Wireless Rear Audio

Philips kablosuz modüle bağlantı sağlar. (Model: Philips RWSS9500, ayrı olarak satılır.)

(13) SPEAKERS

Birlikte verilen hoparlörlere bağlantı sağlar.

### <span id="page-9-0"></span>TV'ye bağlantı

Ev sinema sisteminizi doğrudan TV'ye bağlamak için aşağıdaki konektörlerden birini kullanın (en yüksek kaliteli videodan en basite):

- **HDMI**
- Komponent video
- Kompozit video

#### Seçenek 1: HDMI üzerinden TV bağlantısı

#### Not

- TV üzerindeki HDMI konnektör HDMI IN veya HDMI ARC şeklinde etiketlenmiş olabilir.
- TV HDMI Ses Dönüş Kanalı (ARC) özelliğini destekliyorsa, ev sinema sistemine dijital ses çıkışı göndermek için kullanabilirsiniz.
- HDTV'de DVI konektör varsa, bir HDMI/DVI adaptörü kullanarak bağlayın.
- TV'niz EasyLink HDMI CEC özelliğini destekliyorsa, ev sinema sistemini ve TV'yi [tek uzaktan kumandayla](#page-20-0) (bkz. 'Philips Easylink kullanımı' sayfa [19](#page-20-0)) kontrol edebilirsiniz.

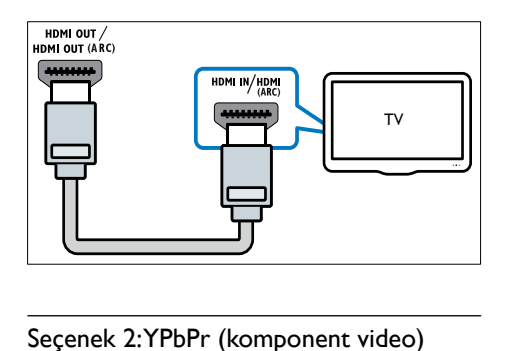

#### Seçenek 2:YPbPr (komponent video) üzerinden TV bağlantısı

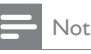

• Komponent video kablosu veya konektörü Y Cb Cr veya YUV şeklinde etiketlenmiş olabilir.

(Kablo birlikte verilmez)

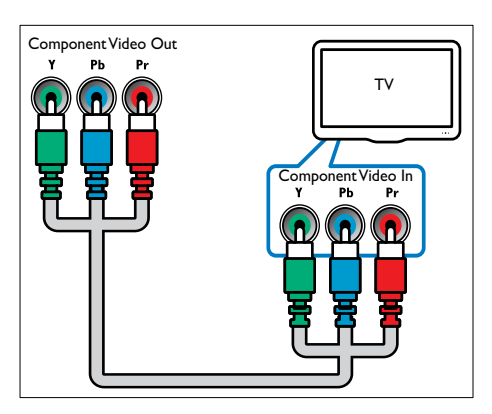

#### Seçenek 3: Kompozit video (CVBS) üzerinden TV bağlantısı

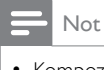

• Kompozit video kablosu veya konektörü AV IN, VIDEO IN, COMPOSITE veya BASEBAND şeklinde etiketlenmiş olabilir.

(Kablo birlikte verilmez)

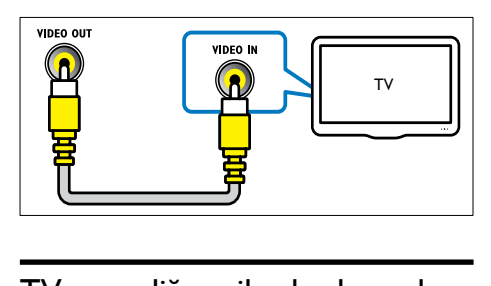

### <span id="page-10-0"></span>TV veya diğer cihazlardan gelen sesi bağlayın

Ev sinema sisteminizi TV veya kablo yayın alıcısı gibi diğer cihazlardan gelen sesi çalmak için kullanabilirsiniz.

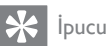

• Bağlantınızın ses çıkışını seçmek için, SOURCE / AUDIO SOURCE tuşuna arka arkaya basın.

#### Seçenek 1:Analog ses kablolarıyla ses bağlantısı

(Kablo birlikte verilmez)

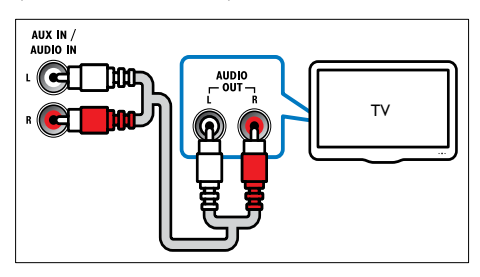

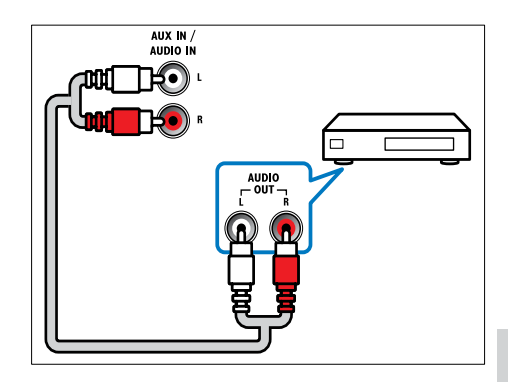

#### Seçenek 2: Koaksiyel kabloyla ses bağlantısı

#### Not

• Dijital koaksiyel kablo veya konektörü COAXIAL/DIGITAL OUT veya SPDIF OUT şeklinde etiketlenmiş olabilir.

(Kablo birlikte verilmez)

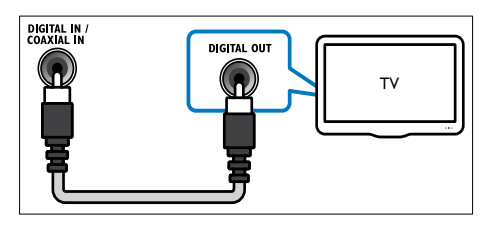

#### Seçenek 3: Dijital optik kabloyla ses bağlantısı

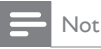

• Dijital optik kablo veya konektör SPDIF OUT veya OPTICAL OUT şeklinde etiketlenmiş olabilir.

(Kablo birlikte verilmez)

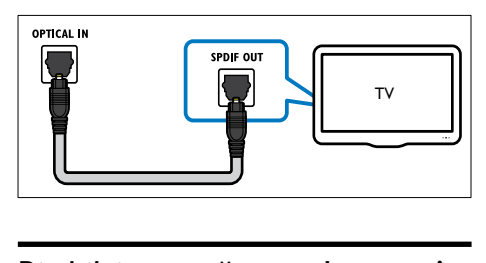

### <span id="page-11-0"></span>Bir bilgisayar ağına ve Internet'e bağlanır.

Ev sinemasını bir bilgisayara bağlayın ve aşağıdaki olanakların keyfini çıkarın:

- Bilgisayarınızdaki multimedya içeriğini kullanın:[bilgisayarınızdaki](#page-17-0) (bkz. 'PC'den oynatma (DLNA)' sayfa [16\)](#page-17-0) fotoğrafları görüntüleyebilir, müzikleri dinleyebilir ve videoları izleyebilirsiniz.
- Net TV : [Net TV servislerine gözatabilirsiniz](#page-18-0)  (bkz. 'Net TV'nin İzlenmesi' sayfa [17\)](#page-18-0).
- Yazılım güncellemesi: ev sineması sisteminin yazılımını [ağ](#page-24-2) (bkz. 'Ağdan yazılım güncelleme' sayfa [23\)](#page-24-2) üzerinden güncelleyebilirsiniz.

#### Size gerekenler:

- Ağ yönlendiricisi (DHCP etkin durumda).
- Bir ağ kablosu (RJ45 düz kablo).
- Medya sunucusu yazılımı [yüklü](#page-17-1) (bkz. 'Medya sunucusu yazılımının kurulması' sayfa [16](#page-17-1)) olan bir bilgisayar.
- Net TV ve yazılım güncelleme için ağ yönlendiricisinin Internet erişimine sahip olduğundan ve güvenlik duvarı veya diğer güvenlik sistemleri tarafından sınırlanmamış olduğundan emin olun.

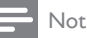

• Net TV özelliği Çin'de ve Güney Amerika'da bulunmamaktadır

(Kablo birlikte verilmez)

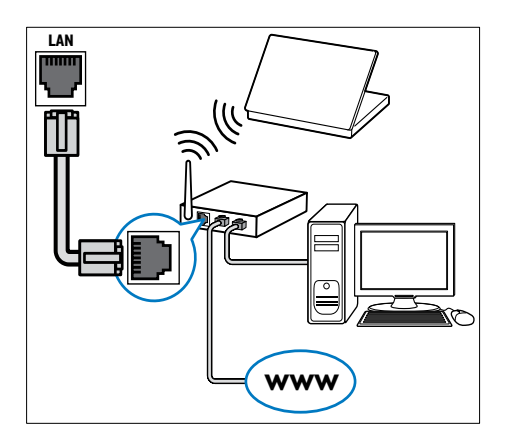

#### <span id="page-11-1"></span>Ağ kurulumu

- **1** Ev sinema sistemini bir ağ yönlendiricisine kablolu veya [kablosuz ağ üzerinden bağlayın](#page-12-0)  (bkz. 'Kablosuz USB adaptör bağlayın' sayfa [11\)](#page-12-0).
- $2$  TV'nizi açın ve ev sinema sistemi için doğru kaynağa getirin.
- $\frac{3}{4}$  (Ev modu) tuşuna basın.
- [Ayar] seçeneğini belirleyin, ardından OK tuşuna basın
- $5$  [Ağ] > [Ağ Kurulumu] seçeneğini seçin ve OK tusuna basın.
	- Kablolu ağ için [Kablolu (Ethernet)] seçimini yapın ve **OK** tuşuna basın.
	- Kablosuz ağ için [Kablosuz (Wi-Fi)] seçimini yapın ve OK tuşuna basın.
- 6 Kurulumu tamamlamak için TV'de verilen talimatları izleyin.
	- » Ev sinema sistemi İnternet'e bağlanır. Bağlantı kurulamazsa, [Y. dn] öğesini seçin, OK tusuna basın.
- $7$  [Son] öğesini seçin, ardından çıkmak için OK tuşuna basın.

#### Dikkat

• Ev sinemasını bir bilgisayar ağına bağlamaya çalışmadan önce ağ yönlendiricisi, medya sunucusu yazılımı ve ağ bağlantısı oluşturma kurallarıyla ilgili bilgi edinin. Gerekirse, ağ bileşenleriyle birlikte verilen belgeleri okuyun. Philips; verilerin kaybından, zarar görmesinden veya bozulmasından sorumlu değildir.

### <span id="page-12-0"></span>Kablosuz USB adaptör bağlayın

Bir kablosuz USB adaptör (model: PHILIPS WUB1110) satın alın ve [kablosuz ağ](#page-11-1) (bkz. 'Ağ kurulumu' sayfa [10](#page-11-1)) kurulumunu yapın.

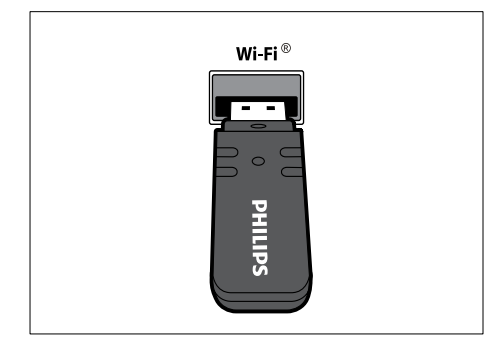

### <span id="page-12-1"></span>Kablosuz modülün bağlanması

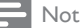

• Kablosuz iletişim modülünü bağlayıp çalıştırdığınızda, ev sinema sisteminin arka hoparlör konnektörlerindeki sinyal kesilir ve arka surround ses kablosuz alıcı üzerindeki konnektörlerden gönderilir.

(Kablosuz modül desteklenmemektedir - Philips RWSS9500)

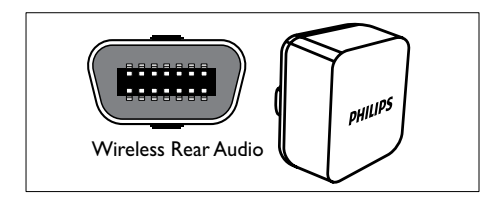

## <span id="page-12-2"></span>4 Ev sinema sisteminin kullanılması

Bu bölümde, ev sinema sisteminin çok sayıda kaynaktan ortam oynatmakta kullanımı açıklanmaktadır.

### <span id="page-12-3"></span>Başlamadan önce

Aşağıdakileri kontrol edin:

- Hızlı Başlangıç Kılavuzunda ve Kullanım Kılavuzunda belirtilen gerekli bağlantıları yapın.
- İlk kullanım öncesi kurulumu tamamlayın. Ev sinema sistemini ilk kez açtığınızda, ilk kullanım öncesi kurulum görüntülenir. Kurulumu tamamlamazsanız, ev sinema sistemini her açtığınızda bunu tamamlamanız istenir.
- TV'yi ev sinema sistemi için doğru kaynağa getirin.

### <span id="page-12-4"></span>Giriş menüsü erişimi

Ana menü bağlı cihazlara, ses ve görüntü ayarlarına ve diğer özelliklere kolay erişim sağlar.

- 1 (Ev modu) tuşuna basın.
	- » Giriş menüsü görüntülenir.
- $2$  Asağıdaki seçimleri yapmak için **Gezinme** düğmeleri veOK tuşlarına basın:
	- [diski oynat] : Disk oynatımını başlatır.
	- [USB'ye gözat] : Bağlanan USB depolama cihazının içerik tarayıcısına erişim sağlar.
	- [iPod'a Gözat] : Bağlanan iPod veya iPhone'un içerik tarayıcısına erişir.
	- [PC'ye Gözat] : Bağlanan PC ağının içerik tarayıcısına erişim sağlar.
	- [Net TV'ye Gözat] : Net TV erişimi sağlar.
	- [Ayar] : Resim, ses ve diğer ayarları değiştirmek için menü erişimi sağlar.
	- [Kullanım Kılavuzu] : Elektronik kullanım kılavuzunu açar.

### <span id="page-13-0"></span>Ses çıkışını seçin

Bu bölümde video veya müzik için ideal sesin nasıl seçileceği açıklanmıştır.

- $1$   $\,$  HISOUND SETTINGS /  $0$ <sub>0</sub> (Ses seçenekleri) tuşuna basın.
- $2$  Ses seceneklerine erismek için**Gezinme** düğmeleri (sol/sağ) tuşuna basın.

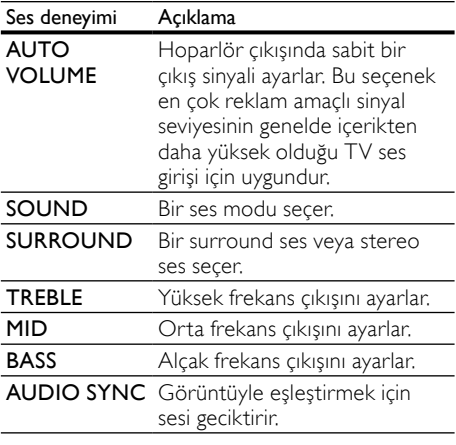

 $\frac{3}{4}$  Bir seçim yapın ve OK tuşuna basın.

Cıkmak için **5 BACK** tuşuna basın.

Beş saniye içinde bir tuşa basmazsanız, menüden otomatik olarak çıkılır.

#### <span id="page-13-2"></span>Otomatik ses seviyesini değiştir

TV'nizden veya diğer cihazlardan ev sinemasına gelen ses düzeyini seçer.

- $1$   $\text{HISOUND SETTINGS} / \text{III}$  (Ses seçenekleri) tuşuna basın.
- **Z** AUTO VOLUME seçeneğini belirleyin, ardından OK tuşuna basın
- $3$  Ardından, Gezinme düğmeleri (yukarı/aşağı) tuşuna basarak ON veya OFF (KAPALI) öğesini seçin.
- 4 Seçiminizi onaylamak için OK tuşuna basın.

#### <span id="page-13-1"></span>Ses modunun değiştirilmesi

Video veya müziğe uygun önceden tanımlı ses modlarını seçin.

- 1  $H$  SOUND SETTINGS / 000 (Ses secenekleri) tuşuna basın.
- **2** SOUND seceneğini belirleyin, ardından OK tuşuna basın
- 3 Asağıdaki ayarları seçmek için Gezinme düğmeleri (yukarı/aşağı) tuşuna basın:
	- ACTION/ROCK : Güçlendirilmiş alçak ve yüksek frekans aralığı. Aksiyon filmleri ve rock veya pop müzik için idealdir.
	- DRAMA/JAZZ : Net orta ve yüksek frekans aralığı. Duygusal filmler ve caz müzik için idealdir.
	- GAMING/PARTY : Dengeli düşük frekans aralığı ve güçlü orta frekans aralığı. Video oyunları ve partiler için idealdir.
	- CONCERT/CLASSIC : Doğal ses. Canlı konserler ve klasik müzik için idealdir.
	- **SPORTS** : Net insan sesleri ve canlı spor karşılaşması atmosferi için dengeli orta frekans aralığı ve surround efektler.
	- NEWS : Net ses ve konuşma için gelişmiş orta frekans aralığı.
- 4 Seciminizi onaylamak için OK tuşuna basın.

#### <span id="page-13-3"></span>Surround ses modunun değiştirilmesi

Surround ses modlarıyla sürükleyici bir ses deneyimi yaşayın.

- **1**  $\text{HISOLIND}$  SETTINGS /  $\text{NIR}$  (Ses seçenekleri) tuşuna basın.
- 2 SURROUND seçeneğini belirleyin, ardından OK tuşuna basın
- $3$  Aşağıdaki ayarları seçmek için Gezinme düğmeleri (yukarı/aşağı) tuşuna basın:
	- 360SOUND : 9.1 surround ses modu, en iyi sinema deneyimi.
	- 360SOUND STEREO : 4.1 kanallı güçlendirilmiş stereo modu.
- STEREO : İki kanal stereo ses. Müzik dinlemek için idealdir.
- MULTI-CH : Daha rahatlatıcı sinema deneyimi için klasik 5.1 kanal.

Seçiminizi onaylamak için OK tuşuna basın.

#### <span id="page-14-2"></span>Tiz, mid ve basın değiştirilmesi

Sesi video veya müziğe uygun hale getirmek için yüksek frekans (tiz), orta frekans (mid) veya alçak frekans (bas) ayarlarını değiştirin.

- 1 SOUND SETTINGS / (Ses seçenekleri) tuşuna basın.
- 2 ArdındanTREBLE, MID veya BASS öğesini seçin ve **OK** tuşuna basın.
- $3$  Frekans seviyesini ayarlamak için Gezinme düğmeleri (yukarı/aşağı) tuşuna basın.
- 4 Onaylamak için **OK** tuşuna basın.

#### <span id="page-14-1"></span>Ses ile videonun senkronizasyonunu sağlar

Ses ve video senkronize değilse, videoyla eşleştirmek amacıyla sesi geciktirebilirsiniz.

- **1**  $H$ SOUND SETTINGS /  $I$   $I$   $I$   $S$ es seçenekleri) tuşuna basın.
- **2** AUDIO SYNC seceneğini belirleyin, ardından OK tuşuna basın
- $3$  Ses ve görüntü senkronizasyonu için Gezinme düğmeleri (yukarı/aşağı) tuşuna basın.
- 4 Onaylamak için OK tuşuna basın.

### <span id="page-14-0"></span>Disk oynatma

Ev sinema sistemi video, ses ve karışık ortam diskleri (örneğin, JPEG fotoğraflar ve MP3 müzik içeren bir CD-R) dahil çok çeşitli diskleri oynatabilir.

- $\frac{1}{2}$  Ev sinema sistemine bir disk yerleştirin.<br> $\frac{1}{2}$  Ana menüde **DISC** tusuna basın va da
- Ana menüde DISC tuşuna basın ya da [diski oynat] öğesini seçin ve OK tuşuna basın.
	- » Disk oynatımı başlar veya disk ana menüsüne görüntülenir.
- $3$  Oynatmayı kontrol etmek için aşağıdaki tuşlara basın:

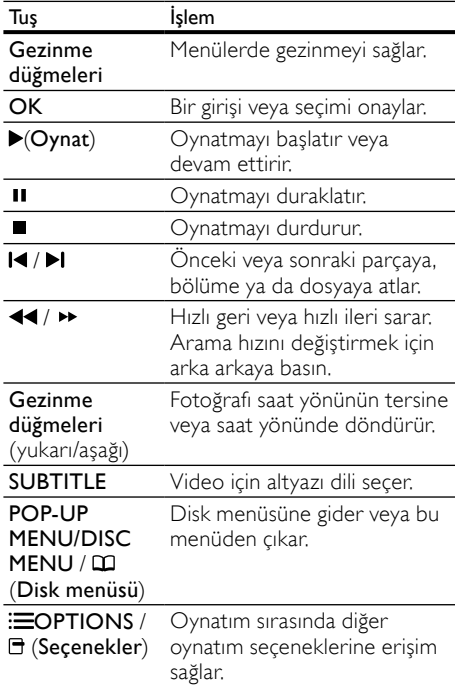

DivX ve WMV gibi video formatları için:

- Oynatmayı durdurmak için tuşuna basın.
- Durduğunuz noktadan video izlemeye devam etmek için **(Oynat**) tuşuna basın.
- Videoyu baştan başlatmak için OK tuşuna basın.

#### Not

• Bir disk veya USB depolama aygıtında bulunan DivX DRM korumalı dosyaları oynatmak için ev sinema sistemini bir HDMI kablosuyla bir TV'ye bağlayın.

### <span id="page-15-0"></span>Blu-ray üzerinde Bonus View özelliğini kullanın

Bonus View özelliğini (Resim içinde Resim olarak da bilinir) destekleyen Blu-ray diskler, asıl filmi izlerken yönetmenin yorumları gibi özel içerikleri görüntülemenize olanak sağlar.<br>1 Gerekirse Bonus View (

- Gerekirse, Bonus View (veya Resim içinde Resim) özelliğini Blu-ray disk menüsünden etkinleştirin.
- 2 Asıl içeriğin oynatılması sırasında,  $\equiv$ OPTIONS / 日 (Seçenekler) tuşuna basın. » Seçenekler menüsü görüntülenir.
- **3 [PIP Seçimi] > [PIP]** seçeneğini seçin ve OK tuşuna basın.
	- » PIP seçenekleri [1]/[2] video içeriklerine bağlıdır.
	- » Resim içinde resim küçük bir pencerede gösterilir.
- $4$  [2. Ses Dili] veya [2. Altyazı Dili] öğesini seçin ve OK tuşuna basın.
- $5$  Oynatma dilini secin, ardından **OK** tusuna basın.

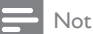

• Bonus View (Resim içinde Resim) özelliğini kapatmak için,  $\equiv$ OPTIONS /  $\equiv$  (Secenekler) tuşuna basın, [PIP Seçimi] > [Kpl] öğesini seçin ve ardından OK tuşuna basın.

### <span id="page-15-1"></span>Blu-ray üzerinde BD-Live özelliğine erişim

BD-Live özellikli Blu-ray disklerde filmler gibi birçok özel çevrimiçi servisler bulunur.

- 1 İnternet bağlantısını hazırlayın ve [ağın](#page-11-0)  [kurulumunu yapın](#page-11-0) (bkz. 'Bir bilgisayar ağına ve Internet'e bağlanır.' sayfa [10](#page-11-0)).
- $2$  USB depolama cihazını ev sinema sistemine bağlayın.
- 3 Disk menüsünden BD-Live simgesini seçin ve OK tuşuna basın.
	- » BD-Live yüklemeye başlar. Yükleme süresi diske ve İnternet bağlantınıza bağlıdır.
- 4 BD-Live özelliğinde gezinmek için Gezinme düğmeleri tuşuna basın.
- $5$  Bir öğe seçmek için OK tuşuna basın.

Not

- BD-Live servislerinin kapsamı diske bağlıdır.
- BD-Live özelliğini kullandığınızda, içerik sağlayıcı disk ve ev sinema sistemindeki verilere erişebilir.
- İndirilen dosyaları saklamak için en az 1 GB boş alan bulunan bir USB depolama aygıtı kullanın.
- BD-Live içeriğinin yüklenmesi için yeterli hafıza yoksa, hafızayı temizleyin.

### <span id="page-15-2"></span>3D video oynatın

Ev sinema sisteminiz 3D TV'lerde 3D videoları oynatabilir.

#### Başlamadan önce aşağıdakilerden emin olun:

- TV'niz bir 3D TV'dir ve ev sinema sisteminize HDMI ile bağlıdır,
- diskiniz bir Blu-ray 3D disktir ve
- 3D TV'nizle uyumlu 3D gözlüğünüz vardır.
- 1 Ev sinema sisteminize bir Blu-ray 3D disk takın.
	- » TV'niz doğru HDMI kaynağına geçer ve disk oynatımı otomatik olarak başlar.
- 2 Disk oynatımı otomatik olarak başlamazsa, DISC tuşuna basın veya ana menüde [diski oynat] öğesini seçin ve OK tuşuna basın.
- $3$  Oynatma tuslarına basarak oynatımı kontrol edin.

İleri veya geri arama yaparken ve bazı diğer oynatım modlarında, görüntü 2D olur. Normal oynatıma geri döndüğünüzde tekrar 3D olur.

4 3D efektlerin keyfini çıkarmak için 3D gözlük takın.

#### <span id="page-15-3"></span>3D diskleri 2D oynatın

- **1**  $\triangle$  (Ev modu) tuşuna basın.<br>2 **IAvarl > IVideol > IBlu-ra**
- 2 [Ayar] > [Video] > [Blu-ray 3D video]<sup>&</sup>gt; [Kpl] seceneğini belirleyin.
- $\frac{3}{4}$  OK tuşuna basın.
	- Blu-ray 3D diskinizi oynatın.
		- » 3D video, 2D görüntülenir.

### <span id="page-16-0"></span>USB depolama cihazından oynatma

TV'de bir USB cihazında saklanan fotoğrafları görüntülemenize, müziği dinlemenize veya filmleri izlemenize olanak sağlayan bir USB konektörü bulunur.<br>1 | Is

- USB depolama cihazını ev sinema sistemine bağlayın.
- $2 \cdot \mathbf{a}$  (Ev modu) tuşuna basın.
	- » Giriş menüsü görüntülenir.
- $3$   $\overline{1}$   $\overline{1}$  USB'ye gözat $\overline{1}$  seceneğini belirleyin, ardından OK tuşuna basın

» Bir içerik tarayıcı görüntülenir.

- 4 Bir dosya seçin ve  $\mathsf{OK}$  tuşuna basın.<br>5 Oynatmayı (bkz. 'Disk oynatma' say
- 5 [Oynatmayı](#page-14-0) (bkz. 'Disk oynatma' sayfa [13](#page-14-0)) kontrol etmek için oynatma düğmelerine basın:

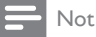

- USB depolama cihazı konektörünüze uygun değilse, bir USB uzatma kablosu gerekir.
- Ev sinema sistemi, fotoğraf görüntülemek için bir bilgisayar programı kullanılması gereken dijital fotoğraf makinelerini desteklemez.
- USB depolama cihazı NTFS, FAT veya DOS formatlı ve Yığın Depolama Sınıfı uyumlu olmalıdır.

### <span id="page-16-1"></span>Disk veya USB için diğer oynatım özellikleri

Diskten veya USB depolama cihazından video veya fotoğraf görüntülemek için çeşitli gelişmiş özellikler bulunmaktadır.

#### <span id="page-16-2"></span>Video seçeneklerinin kullanılması

Video izlerken bir çok kullanışlı özelliğe erişim sağlar.

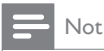

• Kullanılabilir video seçenekleri video kaynağına bağlıdır.

- **1**  $\equiv$ **OPTIONS** /  $\equiv$  (Secenekler) tuşuna basın. » Video seçenekleri menüsü görüntülenir.
- 2 Sunu seçmek ve ayarlamak için Gezinme düğmeleri ve OK tuşuna basın:
	- [Ses Dili] : Video için ses dili seçer.
	- **[Altyazı dili]** : Video için altyazı dili seçer.
	- [Altyazı Kaydırma] : Ekrandaki altyazı konumunu ayarlar.
	- [Bilgi] : Oynatılan içerik hakkındaki bilgileri gösterir.
	- [Karakter Seti] : DivX altyazısını destekleyen bir karakter seti seçer.
	- [Zaman Arama] : Sahnenin süresini girerek videonun belirli bir bölümüne atlar.
	- [2. Ses Dili] : Oynatım için ikinci konuşma dilini seçer.
	- [2. Altyazı Dili] : Oynatım için ikinci altyazı dilini seçer.
	- [Bşlklr] : Belirli bir başlığı seçer.
	- [Bölümler] : Belirli bir bölümü seçer.
	- **[Açı List.]** : Farklı bir kamera açısı seçer.
	- [Mnlr] : Disk menüsünü gösterir.
	- [PIP Seçimi] : Resim içinde Resim penceresini açar.
	- **[Byt]** : Bir video sahnesini veya görüntüsünü yakınlaştırır. Bir zoom faktörü seçmek için Gezinme düğmeleri (sol/sağ) tuşuna basın.
	- [Tkrrla] : Bir bölümü veya başlığı tekrarlar.
	- [A-B tkr.] : Tekrar oynatma için bir bölüm veya parçada iki nokta işaretler ya da tekrarlama modunu kapatır.
	- [Görüntü ayarları] : Önceden tanımlı bir renk ayarı seçer.

#### <span id="page-17-2"></span>Fotoğraf seçeneklerinin kullanılması

Fotoğraf görüntülerken bir çok kullanışlı özelliğe erişim sağlar.

- **1**  $\equiv$ **OPTIONS** /  $\equiv$  (Secenekler) tuşuna basın. » Fotoğraf seçenekleri menüsü görüntülenir.
- $2<sup>5</sup>$  Sunu secmek ve avarlamak için **Gezinme** düğmeleri ve OK tuşuna basın:
	- [+90 Döndür] : Görüntüyü saat yönünde 90 derece döndürür.
	- [-90 Döndür] : Görüntüyü saat yönünün tersine 90 derece döndürür.
	- **[Byt]** : Bir video sahnesini veya görüntüsünü yakınlaştırır. Bir zoom faktörü seçmek için Gezinme düğmeleri (sol/sağ) tuşuna basın.
	- [Bilgi] : Fotoğraf bilgilerini gösterir.
	- [Slayt süresi] : Slayt gösterisindeki her bir fotoğrafın görüntülenme hızını ayarlar.
	- [Slayt Animasyon] : Slayt gösterisi için animasyon seçer.
	- [Görüntü ayarları] : Önceden tanımlı bir renk ayarı seçer.
	- **[Tkrrla]** : Seçilen bir klasörü tekrarlar.

#### Ses seçeneklerinin kullanılması

Ses çalınırken bir çok kullanışlı özelliğe erişim sağlar.

- 1 Aşağıdaki fonksiyonlar arasında geçiş yapmak için arka arkaya **EOPTIONS** / O (Seçenekler) tuşuna basın:
	- REPEAT TRACK : Geçerli parçayı tekrarlar.
	- REPEAT DISC : Diskteki veya klasördeki tüm parçaları tekrarlar.
	- REPEAT RANDOM : Parçaları rastgele sırada çalar.
	- REPEAT OFF : Tekrarlama modunu kapatır.

#### <span id="page-17-3"></span>Müzikli slayt gösterisi oynatın.

Müzikli slayt gösterisi oluşturmak için müzik ve fotoğrafları aynı anda çalar/oynatır.

1 Bir müzik parçası seçin ve ardından OK düğmesine basın.

 $2$  Görüntü klasörüne girmek için  $\Rightarrow$  BACK düğmesine basın.

3 Bir fotoğraf seçin ve slayt gösterisini başlatmak için OK düğmesine basın.

- 4 Slayt gösterisini durdurmak için  $\blacksquare$  tuşuna basın.
- $5$  Müziği durdurmak için tekrar  $\blacksquare$  tuşuna basın.

### <span id="page-17-0"></span>PC'den oynatma (DLNA)

Ev sinema sisteminizi ev ağınıza bağladığınızda, o ağda bulunan bir bilgisayardan veya başka bir ortam sunucusundan müzik dinleyebilir, fotoğraf görüntüleyebilir veya video izleyebilirsiniz.

#### Size gerekenler:

- Bir Evrensel Tak ve Çalıştır (uPnP) yönlendirici ile bağlanılan kablolu veya kablosuz ev ağı.
- Ev sinema sistemini ev ağına bağlamak için bir Philips kablosuz USB adaptörü veya bir LAN kablosu.
- Aşağıdaki özelliklere sahip bir ortam sunucusu:
	- Windows Media Player 11 veya üzeri çalışan bir bilgisayar veya
		- Twonky Media Server çalışan Mac.

TVersity gibi diğer ortam sunucuların kullanımı hakkında yardım için ortam sunucusunun web sitesine başvurun.

#### <span id="page-17-1"></span>Medya sunucusu yazılımının kurulması

#### Başlamadan önce:

- Ev sinema sistemini ev [ağına](#page-11-0) (bkz. 'Bir bilgisayar ağına ve Internet'e bağlanır.' sayfa [10](#page-11-0)) bağlayın.
- Bilgisayarınızı aynı ağa bağlayın.
- Bilgisayarınızın güvenlik duvarının Windows Media Player programlarını çalıştırmanıza izin verdiğinden emin olun.

#### Microsoft Windows Media Player 11 içinde

- 1 Ev sinema sistemini bir ağ [yönlendiricisine](#page-11-0) (bkz. 'Bir bilgisayar ağına ve Internet'e bağlanır.' sayfa [10\)](#page-11-0) bağlayın.
- 2 Bilgisayarı ve yönlendiriciyi açın.<br>3 Bilgisayarınızda Mündovic Modia
- Bilgisayarınızda Windows Media Player uygulamasını açın.
- $4$  Önce Kitaplık > Medya Paylaşımı seçimini yapın; ardından medya paylaşım tercihlerinizi ayarlayın.
- $5$  Ardından, Kitaplık > Kitaplığa Ekle seçimini yapın; ardından medyayı içeren klasör için paylaşım tercihlerinizi ayarlayın.
- 6 Önce Gelişmiş seçenekler öğesini seçin ve ardından paylaşılacak klasörleri ekleyin.
- $7$  Son olarak Kitaplık > Medya Bilgi Değişikliklerini Uygula seçimini yaparak değişiklikleri etkinleştirin.

#### Macintosh OS X Twonky Media (v4.4.2) için

- 1 Ev sinema sistemini bir ağ [yönlendiricisine](#page-11-0) (bkz. 'Bir bilgisayar ağına ve Internet'e bağlanır.' sayfa [10\)](#page-11-0) bağlayın.
- $\frac{2}{3}$  Macintosh bilgisayarı ve yönlendiriciyi açın.<br> $\frac{3}{3}$  Macintosh bilgisayarınızda kullanmak üzere
- Macintosh bilgisayarınızda kullanmak üzere yazılımı satın almak veya 30 günlük ücretsiz denemeyi indirmek için www.twonkymedia. com adresini ziyaret edin.
- $4$  Macintosh bilgisayarda Twonky Media uygulamasını açın.
	- » Medya paylaşım ayarı varsayılan olarak açıktır ve bu sayede, medya paylaşımı için klasörleri doğrudan eklemeniz mümkündür.
- $5$  Önce Basit Kurulum > Paylaşım öğelerini seçin ve ardından bir klasör konumu ya da daha fazla klasör eklemek için gereken ayarları seçin.
- 6 Değişiklikleri etkinleştirmek için Değişiklikleri Kaydet öğesini seçin.

#### <span id="page-18-1"></span>Multimedya içeriği oynatın

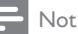

- Bilgisayarınızdaki multimedya içeriği oynatmadan önce ev sinema sisteminizin bilgisayar ağına bağlı ve medya sunucusu yazılımının doğru şekilde kurulmuş olduğundan emin olun.
- **1**  $\triangle$  (Ev modu) tuşuna basın. » Giriş menüsü görüntülenir.
- $2$  [PC'ye Gözat] seçeneğini belirleyin, ardından OK tuşuna basın
	- » Bir içerik tarayıcı görüntülenir.

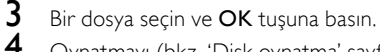

4 [Oynatmayı](#page-14-0) (bkz. 'Disk oynatma' sayfa [13](#page-14-0)) kontrol etmek için oynatma düğmelerine basın:

### <span id="page-18-0"></span>Net TV'nin İzlenmesi

Ev sineması Internet'e bağlıyken, Net TV'yi kullanarak video, resim, müzik, bilgi, oyun ve diğer çevrimiçi servislere erişebilirsiniz.

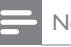

#### Not

• Koninklijke Philips Electronics N.V. Net TV servis sağlayıcıları tarafından sağlanan içerikle ilgili herhangi bir sorumluluk kabul etmez.

(Net TV özelliği Çin'de ve Güney Amerika'da bulunmamaktadır)

#### Net TV Erişimi

- 1 Internet bağlantısını hazırlayın ve ağ [kurulumunu yapın](#page-11-0) (bkz. 'Bir bilgisayar ağına ve Internet'e bağlanır.' sayfa [10](#page-11-0)).
- $2 \cdot \mathbf{r}$  (Ev modu) tuşuna basın. » Giriş menüsü görüntülenir.
- $3$  [Net TV'ye Gözat] seçeneğini belirleyin, ardından OK tuşuna basın
	- » Net TV giriş sayfası görüntülenir.
- $4$  Net TV web sayfalarında veya servislerinde gezinmek için Gezinme düğmeleri tuşuna basın.
- $5$  Bir öğe görüntülemek veya seçmek için OK tuşuna basın.
- $6$  Önceki sayfaya geri dönmek için  $\Rightarrow$  BACK veya çıkmak için  $\triangle$  (Ev modu) tuşuna basın.

#### Gezinme geçmişinin silinmesi

Parolaları, tanıtım bilgilerini ve gezinme verilerini ev sinemasından kaldırmak için gezinme geçmişini temizleyin.

- $\frac{1}{2}$   $\frac{1}{2}$  (Ev modu) tuşuna basın.
- [Ayar] seçeneğini belirleyin, ardından OK tuşuna basın
- $3$  [Ağ] > [Net TV Hafizasını Temizle] seçeneğini seçin ve **OK** tuşuna basın.

### <span id="page-19-0"></span>Radyodan oynatma

Ev sinema sistemi 40 adete kadar istasyon ayarını hafızada saklayabilir.

- 1 FM anteninin bağlı olup olmadığını kontrol edin.
- 2 RADIO tuşuna basın.
	- » Herhangi bir radyo istasyonu ayarlamadıysanız gösterge panelinde "AUTO INSTALL...PRESS PLAY' görüntülenir.  $\blacktriangleright$  (Oynat) tuşuna basın.
- $3$  Oynatmayı kontrol etmek için aşağıdaki tuşlara basın:

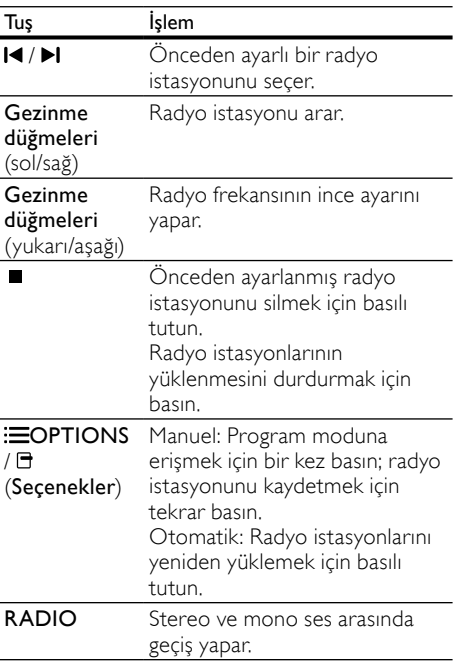

Not

- AM ve dijital radyo desteklenmez.
- Stereo sinyali alınmazsa, radyo istasyonlarını tekrar kurmanız istenir.
- En iyi alım için, anteni TV veya diğer yayılım kaynaklarından uzak bir yere yerleştirin.

#### Şebeke ayarını değiştirin

Bazı ülkelerde FM şebeke ayarı 50 kHz ve 100 kHz arasında değiştirilebilir. Şebeke ayarı değiştirildiğinde hafızadaki tüm radyo istasyonları silinir.<br>1

- 1 RADIO tuşuna basın.<br>2 (Durdur) tuşuna b
- $\mathcal{I}$  (Durdur) tuşuna basın.<br>3 = 100 kHz ve 50 kHz arasını
- 3 100 kHz ve 50 kHz arasında geçiş yapmak için  $\blacktriangleright$  (Oynat) tuşunu basılı tutun.

### <span id="page-19-1"></span>TV veya diğer cihazlardan ses çalma

Bağlı cihazın ses çıkışını seçmek için SOURCE / AUDIO SOURCE tuşuna arka arkaya basın.

### <span id="page-19-2"></span>MP3 çalardan müzik çalma

Bir MP3 çalara veya diğer harici ses cihazlarına bağlanın ve ses dosyalarını çalın.

- 1 MP3 çalarınızı, ev sinema sistemine Hızlı başlangıç kılavuzunda tarif edildiği gibi bağlayın.
- 2 Gösterge panelinde 'MP3 LINK' görüntülenene kadar SOURCE / AUDIO SOURCE tuşuna arka arkaya basın.
- $3$  Ses dosyalarını secmek ve oynatmak için MP3 çalardaki tuşlara basın.

### <span id="page-19-3"></span>Bir iPod veya iPhone'dan oynatma

iPhone/iPod için Philips bağlantı istasyonu bağladığınızda veya kurduğunuzda, iPod veya iPhone'unuzdaki müzik, film ve fotoğrafların keyfini ev sinema sisteminiz üzerinden çıkarabilirsiniz.

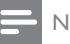

#### Not

- iPhone/iPod için Philips bağlantı istasyonu ayrı olarak satılır.
- Ev sinema sistemi iPod modundayken, iPod/ iPhone'unuzu bağlantı istasyonunda şarj edebilirsiniz.

#### <span id="page-20-1"></span>iPod veya iPhone bağlantı istasyonu

- 1 Bağlantı istasyonunu ev sinema sistemine ve bağlantı istasyonunun sarı kompozit kablosunu TV'ye bağlayın. Daha fazla bilgi için bağlantı istasyonuyla gelen Hızlı Başlangıç kılavuzuna başvurun.
- 2 iPod veya iPhone'u açın ve bağlantı istasyonuna yerleştirin.
- **3** Ev sinema sistemi uzaktan kumandasında  $\triangle$ (Ev modu) tuşuna basın, ardından [iPod'a Gözat] öğesini seçin ve OK tuşuna basın.

#### Müzik dinleme

- 1 [iPod veya iPhone](#page-20-1) (bkz. 'iPod veya iPhone bağlantı istasyonu' sayfa [19](#page-20-1)) bağlantı istasyonu.
- $2\,$  Ev sinema sistemi uzaktan kumandasında DOCK for iPod tuşuna basın.
	- » Çalma listeleri TV'de görüntülenir.
- $3$  Parca secmek ve calmak için Gezinme düğmeleri ve OK tuşuna basın.

#### <span id="page-20-2"></span>Video veya slayt gösterisi izleyin

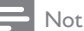

- iPod'da TV AÇIK ayarını etkinleştirin.
- iPhone'da TV Çıkışı öğesini seçin.
- 1 [iPod veya iPhone](#page-20-1) (bkz. 'iPod veya iPhone bağlantı istasyonu' sayfa [19](#page-20-1)) bağlantı istasyonu.
- $2$  TV'yi **AV/VIDEO** kaynağına getirin (sarı kompozit kablosuna karşılık gelir).
	- » TV'de boş bir ekran gösterilir.
- $3$  iPod veya iPhone ekranında gezinerek video veya fotoğraf seçin.
- 4 Video izlemek ve fotoğraf görüntülemek için (Oynat) tuşuna basın.
	- » Görüntü TV'de gösterilir.

### <span id="page-20-0"></span>Philips Easylink kullanımı

Ev sinema sistemi HDMI CEC (Tüketici Elektroniği Kontrolü) protokolü kullanan Philips EasyLink'i destekler. HDMI konektörleriyle bağlanan EasyLink uyumlu cihazlar, bir tek uzaktan kumanda ile kontrol edilebilir.

#### Not

- Philips, tüm HDMI CEC cihazlarıyla %100 birlikte çalışabilme garantisi sağlamaz.
- 1 TV'deki ve bağlı diğer cihazlardaki HDMI CEC işlemlerini açın. Daha fazla bilgi için TV'nin veya diğer cihazların kılavuzuna başvurun.
- $\frac{2}{3}$  (Ev modu) tuşuna basın.<br>3 Mavarl seceneğini belirleyin.
- [Ayar] seçeneğini belirleyin, ardından OK tuşuna basın
- **4 [EasyLink] > [EasyLink]** seceneğini seçin ve OK tuşuna basın.
- $5$  [Ac] seceneğini belirleyin, ardından OK tuşuna basın
- 6 Artık aşağıdaki Philips EasyLink kontrollerinin keyfini çıkarabilirsiniz.

#### Tek dokunuşta oynatma

Bir disk oynatılırken TV otomatik olarak doğru kanala geçer.

#### Tek dokunuşta beklemeye alma

Uzaktan kumandadaki (Bekleme) tuşunu basılı tuttuğunuzda, bu ev sinema sistemi ve tüm bağlı HDMI CEC cihazları (tek tuşla bekleme moduna almayı destekliyorsa) aynı anda bekleme moduna geçer.

#### Sistem Ses Kontrolü

Ses çıkışı ev sinemasına yönlendirilmiş bir cihaz oynatılırken, ev sineması otomatik olarak ilgili ses kaynağına geçer.

Tek dokunuşla ses özelliğini kullanmak için önce özelliği etkinleştirin; ardından, TV'de verilen talimatları izleyerek bağlı cihazları ev sinemasının doğru giriş jaklarıyla eşleştirin.

#### Ses Girişi Eşleştirme

Bağlanan yeni cihazlar varsa ses girişi eşlemesini günceller.

## <span id="page-21-0"></span>5 Ayarların değiştirilmesi

Bu bölümde ev sinema sisteminizin ayarlarının nasıl değiştirileceği açıklanmıştır.

#### Dikkat

• Ayarların bir çoğu ev sinema sistemi için en iyi değerlerle önceden yapılandırılmıştır. Bir ayarı değiştirmek için özel bir neden yoksa, varsayılan değerinde bırakılması doğrudur.

### <span id="page-21-1"></span>Ayar menüsü erişimi

- **1**  $\triangle$  (Ev modu) tuşuna basın.<br>2 Kavarl seceneğini belirleyin
- [Ayar] seceneğini belirleyin, ardından OK tuşuna basın
	- » Ayarlar menüsü görüntülenir.
- $3$  Bir ayar menüsü seçin ve ardından OK düğmesine basın.

Ev sinema sisteminizin ayarlarının nasıl değiştirildiği konusunda bilgi almak için aşağıdaki bölümlere başvurun.

- $4$  Önceki menüye geri dönmek için  $\Rightarrow$  BACK tuşuna veya çıkmak için **d** tuşuna basın.
	- Not
- Soluk görünen bir ayarı değiştiremezsiniz.

### <span id="page-21-2"></span>Video ayarlarını değiştirilmesi

- $\frac{1}{2}$   $\frac{1}{2}$  (Ev modu) tuşuna basın.<br>2 Mayarl seceneğini belirleyin.
- [Ayar] seceneğini belirleyin, ardından OK tuşuna basın
- $3$  [Video] seçeneğini belirleyin, ardından OK tuşuna basın
- $4$  Asağıdaki seçimleri ve ayarları yapın:
	- [TV Ekranı]: TV ekranına sığacak bir görüntü formatı seçer.
	- [HDMI Video]: HDMI video çözünürlüğü ayarını seçer.
- [HDMI Deep Colour]: Videonun Derin Renk modunda kaydedilmesi ve TV'nin bu özelliği desteklemesi durumunda renkleri daha fazla gölge ve tonlarla gösterir.
- **[Komponent Video]**: Komponent video çözünürlüğü ayarını seçer. Kopya korumalı DVD'ler sadece 480p/576p veya 480i/576i çözünürlükte görüntülenir.
- [Blu-ray 3D video]: Ev sinema sisteminizde 3D video oynattığınızda, 3 boyutlu video çıkışını seçer. Ev sinema sistemi bir 3D TV'ye HDMI üzerinden bağlanmalıdır.
- [Görüntü ayarları]: Önceden tanımlı bir renk ayarı seçer.
- $5$  Seçiminizi onaylamak için OK tuşuna basın.

#### Not

- TV için en iyi ayar otomatik olarak seçilir. Ayarı değiştirirseniz, TV'nin yeni ayarı desteklediğinden emin olun.
- HDMI ile ilgili ayarlar için TV, HDMI yoluyla bağlı olmalıdır.
- Aşamalı tarama veya komponent video ile ilgili ayarlar için TV'nin mutlaka Komponent Video üzerinden bağlanması gerekir.

### <span id="page-21-3"></span>Ses ayarlarının değiştirilmesi

- $\frac{1}{2}$   $\hat{f}$  (Ev modu) tuşuna basın.<br>2 Mayarl seceneğini belirleyin.
- [Ayar] seçeneğini belirleyin, ardından OK tuşuna basın
- $3$  [Ses] seçeneğini belirleyin, ardından OK tuşuna basın
- 4 Aşağıdaki seçimleri ve ayarları yapın:
	- [Gece modu] : Sessiz izleme veya tam dinamik ses özelliğini seçer. Gece modu, yüksek seslerin seviyesini azaltır ve konuşma gibi yumuşak seslerin seviyesini artırır.
	- [HDMI Ses] : TV için HDMI ses formatını seçen veya HDMI ses çıkışını devre dışı bırakır.
- [360Sound Kurulumu] : Temel 360Sound kurulumu. Bu işlem, 360Sound sistemi için minimum gereksinim olan akustik ve arka hoparlör yerleşiminin kurulumunu gerçekleştirir.
- [Hoparlör Ayr] : Odanızın yerleşimine göre olabilecek en iyi surround ses çıkışını elde etmek için her hoparlörün ses düzeyini ve mesafesini ayarlar.

5 Seçiminizi onaylamak için OK tuşuna basın.

#### Not

- HDMI ile ilgili ayarlar için TV, HDMI yoluyla bağlı olmalıdır.
- Gece modu Dolby kodlu DVD ve Blu-ray disklerde kullanılabilir (Blu-ray oynatımını destekleyen modellerde).

### <span id="page-22-0"></span>Ağ kurulumu

- $\frac{1}{2}$   $\frac{1}{2}$  (Ev modu) tuşuna basın.
- [Ayar] seçeneğini belirleyin, ardından OK tuşuna basın
- $3$  [Ağ] seçeneğini belirleyin, ardından OK tuşuna basın
- 4 Aşağıdaki seçimleri ve ayarları yapın:
	- [Ağ Kurulumu] : Kablolu (Ethernet) veya kablosuz kurulumu seçer. Ağ bağlantısının kurulumu için talimatları izleyin.
	- [Ağ Ayarlarını Görüntüle] : Geçerli ağ ayarlarını görüntüler.
	- [Kablosuz Ayarlarını Görüntüle] : Geçerli Wi-Fi ayarlarını görüntüler.
	- [Net TV Kullanıcı Konumu] : Net TV içeriğine ve servislerine erişim için konum seçer.
	- [Net TV Hafızasını Temizle] : Net TV hafızasını temizler ve Net TV tarayıcısının yüklenmiş geçici dosyalarını (örn. tanımlama bilgileri) siler.

 $5$  Seciminizi onaylamak için OK tusuna basın.

### <span id="page-22-1"></span>EasyLink özelliğinin ayarlanması

- $\frac{1}{2}$   $\frac{1}{2}$  (Ev modu) tuşuna basın.<br>2 Mayarl seceneğini belirleyin.
- [Ayar] seceneğini belirleyin, ardından OK tuşuna basın
- $3$  [EasyLink] seceneğini belirleyin, ardından OK tuşuna basın
- 4 Aşağıdaki seçimleri ve ayarları yapın:
	- [EasyLink] : EasyLink özelliğini etkinleştirir veya devre dışı bırakır.
	- [Tek Dknş Oyntm] : Tek Dokunuşla Oynatma özelliğini etkinleştirir veya devre dışı bırakır.

Etkinleştirilmişse, uzaktan kumandayı kullanarak ev sinema sisteminde disk oynatımını başlatabilirsiniz; TV otomatik olarak doğru kanala geçer.

• [Tek Dknş Bkltm] : Tek Dokunuşla Bekleme özelliğini etkinleştirir veya devre dışı bırakır.

Etkinleştirilmişse, ev sinema sistemi TV veya bağlı diğer HDMI CEC cihazlardan uzaktan kumanda ile bekleme moduna geçirilebilir.

• [Sistem Ses kontrolü] : Sistem ses kontrolünü etkinleştirir veya devre dışı bırakır.

Etkinleştirilmişse, bağlı cihazları ev sinema sisteminin ses konnektörleriyle doğru şekilde eşlemek için TV'deki talimatları uygulayın. Ev sinema sistemi bağlı cihazın ses kaynağına otomatik olarak geçer.

- **[Ses girişi eşleme]** : Bağlanan yeni cihazlar varsa ses girişi eşlemesini günceller.
- $5$  Seçiminizi onaylamak için OK tuşuna basın.

Not

• Bağlı cihazlar HDMI yoluyla bağlı ve açık olmalıdır.

### <span id="page-22-2"></span>Tercih ayarlarının değiştirilmesi

- **1**  $\triangle$  (Ev modu) tusuna basın.
- **2** [Ayar] seceneğini belirleyin, ardından OK tuşuna basın
- $3$  [Tercihler] seceneğini belirleyin, ardından OK tuşuna basın
- 4 Aşağıdaki seçimleri ve ayarları yapın:
	- [Menü dili] : Ekran üzeri menü dilini seçer.
	- [Ses] : Video için ses dili seçer.
	- **[Altyazı]** : Video için altyazı dili seçer.
	- [Disk Menü] : Video diski için menü dili seçer.
	- [Ebeveyn Kontrolü] : Sınıflandırılarak kaydedilmiş olan disklere erişimi kısıtlar. Sınıflandırmadan bağımsız olarak tüm diskleri oynatmak için seviye '8' seçimini yapın.
	- **[Ekran Kryc]** : Ekran koruyucu modunu etkinleştirir veya devre dışı bırakır. Etkinleştirilmişse, 10 dakika boyunca herhangi bir işlem yapılmadığında ekran hazırda bekleme moduna geçer (örneğin, duraklatma veya durdurma modunda).
	- [Otomatik Altyazı Kaydırma] : Altyazı kaydırmayı etkinleştirir veya devre dışı bırakır. Etkinleştirilirse, altyazı konumunu TV ekranına sığacak şekilde otomatik olarak ayarlar.
	- [Şifre Değiştir] : Kısıtlı bir diski oynatmak için PIN kodu ayarlar veya bu kodu değiştirir. Bir PIN kodunuz yoksa veya PIN kodunuzu unuttuysanız, '0000' girin.
	- [Gösterge Pnl] : Gösterge panelinin parlaklığını değiştirir.
	- [Oto. Bekleme] : Otomatik beklemeyi etkinleştirir veya devre dışı bırakır. Etkinleştirildiğinde, 30 dakika boyunca herhangi bir işlem yapılmazsa (örneğin, duraklatma veya durdurma modunda) ev sineması bekleme moduna geçer.
	- [VCD PBC] : VCD ve SVCD diskleri için içerik menüsünü görüntüler veya atlar.
	- [Uyku Zmnlycsı] : Ev sinema sistemini belirli bir süreden sonra bekleme moduna geçirmek üzere bir uyku zamanlayıcısı ayarlar.
- ${\bf 5}$  Seciminizi onaylamak için **OK** tusuna basın.

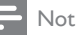

- İstediğiniz disk dili yoksa, listeden [Diğer] öğesini seçerek bu kılavuzun arkasında bulacağınız 4 basamaklı dil kodunu girebilirsiniz.
- Diskte bulunmayan bir dil seçerseniz, ev sinema sistemi diskin varsayılan dilini kullanır.

### <span id="page-23-0"></span>Gelişmiş ayarları değiştirin

- $\frac{1}{2}$   $\frac{1}{2}$  (Ev modu) tuşuna basın.
- **[Ayar]** seceneğini belirleyin, ardından OK tuşuna basın
- $3$  [Gelismis] seceneğini belirleyin, ardından OK tuşuna basın
- $4$  Asağıdaki secimleri ve ayarları yapın:
	- [BD-Live güvenlik] : BD-Live erişimini kısıtlar veya izin verir.
	- [Gelişmiş Ses] : Hoparlör çıkışında sonradan ses işleme özelliğini etkinleştirir veya devre dışı bırakır.
	- [Yazılım Güncelleme] : Ağdan veya USB depolama cihazından yazılım yüklemeyi seçer.
	- [Hafızayı temizle] : Yerel hafızayı temizler, daha önce yüklenen BD-Live dosyalarını siler. USB depolama cihazı kullanılıyorsa, yerel depolama klasörü 'BUDA' adlı klasördür.
	- [DivX® VOD Kodu] : Ev sinema sisteminin DivX VOD kayıt kodunu görüntüler.
	- [Sürüm Bilgisi] : Ev sinema sisteminin yazılım sürümünü gösterir.
	- $\lceil$ Varsayılan ayarları geri yükle $\rceil$ : Ev sinema sistemini sıfırlayarak fabrikada programlanan ayarlara getirir.
- $5$  Seciminizi onaylamak için OK tusuna basın.

#### Not

- Ticari Blu-ray disklerdeki Internet erişimini kısıtlayamazsınız.
- DivX video satın almadan ve bunları ev sinema sisteminde oynatmadan önce, www.divx.com adresinde DivX VOD kodunu kullanarak ev sinema sistemini kaydettirin.
- Ebeveyn kontrolünü varsayılan değerine sıfırlayamazsınız.

## <span id="page-24-0"></span>6 Yazılım güncelleme

Güncellemeleri kontrol etmek için, bu ev sinema sistemindeki yazılım sürümünü Philips web sitesinde bulunan en yeni yazılım sürümü (varsa) ile karşılaştırın.

### <span id="page-24-1"></span>Yazılım sürümünün kontrol edilmesi

- $\frac{1}{2}$   $\frac{1}{2}$  (Ev modu) tuşuna basın.
- **[Ayar]** seceneğini belirleyin, ardından OK tuşuna basın
- $3$   $[G$ elişmiş $]$   $>$   $[S$ ürüm Bilgisi $]$  seçeneğini seçin ve OK tuşuna basın.
	- » Yazılım sürümü görüntülenir.

### <span id="page-24-2"></span>Ağdan yazılım güncelleme

- 1 İnternet [bağlantısını](#page-11-0) (bkz. 'Bir bilgisayar ağına ve Internet'e bağlanır.' sayfa [10](#page-11-0)) hazırlayın.
- $2\quad\spadesuit$  (Ev modu) tuşuna basın ve [Ayar] öğesini seçin.
- $3$  [Gelismis] > [Yazılım Güncelleme] > [Ağ] seçeneğini belirleyin.
	- » Bir yükseltme ortamı algılanırsa, güncellemeyi başlatmanız veya iptal etmeniz istenecektir.
- $4$  Güncellemeyi onaylamak için TV'de gösterilen talimatları uygulayın.
	- » Tamamlandıktan sonra ev sinema sistemi otomatik olarak kapanır ve yeniden başlar.
	- Olmuyorsa, güç kablosunu birkaç saniyeliğine çıkarın ve tekrar takın.
	- Not
	- Ev sinema sistemi Philips sunucusuna bağlanamıyorsa,  $\triangle$  (Ev modu) tuşuna basın ve [Ayar] > [Ağ] > [Ağ Kurulumu] öğesini seçerek ağ kurulumunu yapın.

### <span id="page-24-3"></span>USB'den yazılım güncelleme

- 1 En yeni sürümü www.philips.com/support adresinden kontrol edin.
	- Modelinizi arayın ve 'yazılımlar ve sürücüler' seçeneğini tıklatın.
- $2$  USB depolama cihazınızın kök dizininde 'UPG' adlı bir klasör oluşturun.
- $3$  Yazılımı, USB depolama cihazınızın ' $\cup$ PG' klasörüne yükleyin.
- 4 UPG' klasöründeki sıkıştırılmış yazılımı açın.<br>5 USB depolama cihazını ev sinema sistemine
- USB depolama cihazını ev sinema sistemine bağlayın.
- $6\text{ A}$  (Ev modu) tuşuna basın ve [Ayar] öğesini seçin.
- $7$   $[Gelicmi5]$  >  $[Yazılım$  Güncelleme $]$  >  $[USB]$ seçeneğini belirleyin.
- 8 Güncellemeyi onaylamak için TV'de gösterilen talimatları uygulayın.
	- » Tamamlandıktan sonra ev sinema sistemi otomatik olarak kapanır ve yeniden başlar.
	- Olmuyorsa, güç kablosunu birkaç saniyeliğine çıkarın ve tekrar takın.

#### Dikkat

• Ev sinema sistemi zarar görebileceğinden, güncelleme sırasında gücü kapatmayın veya depolama cihazını çıkarmayın.

### <span id="page-24-4"></span>Elektronik kullanım kılavuzunu güncelleyin

- 1 Ev [sinemanızda](#page-24-1) (bkz. 'Yazılım sürümünün kontrol edilmesi' sayfa [23\)](#page-24-1) kurulu olan elektronik kullanım kılavuzunun geçerli sürümünü kontrol edin.
	- Bilgisayarınıza bir USB depolama cihazı takın.
	- 3 Web tarayıcınızda www.philips.com/support adresine gidin ve ürününüzü bulun.
- $4\,$  Sol bölümdeki 'Yazılımlar ve sürücüler' sekmesini tıklatın ve ardından 'Elektronik Kılavuz' öğesini bulun. Elektronik kullanım kılavuzu bir \*.zip arşivinde sıkıştırılmış haldedir.
- 5 Philips Destek web sitesindeki \*.zip dosyasının sürümü ev sinemanızdaki dosyadan yeniyse, dosyayı USB depolama cihazınızın kök dizinine yükleyin.
- 6 Yüklenen sıkıştırılmış dosyayı USB depolama cihazının kök dizinine açın.
	- » USB depolama cihazının '\UPG' klasöründe 'HTSxxxxeDFU.zip' adlı bir dosya açılmalıdır; burada 'xxxx', ev sinema sisteminizin model numarasıdır.
- $7$  USB depolama cihazını bilgisayarınızdan çıkarın ve ev sinemasına takın.
- $8\>$   $\triangle$  (Ev modu) tusuna basın.
	- Ev sinemanızın disk bölmesinde disk olmadığından ve bölmenin kapalı olduğundan emin olun.
- $9$  Uzaktan kumandada  $[3]$ ,  $[3]$ ,  $[8]$  tuşlarına basın.
	- » Yazılım güncellemesi başlar. Tamamlandıktan sonra ev sinema sistemi otomatik olarak kapanır ve yeniden başlar.
- 10 Tamamlandıktan sonra, USB depolama aygıtını ev sinema sisteminden çıkarın.

### Dikkat

- Güncelleme sırasında gücü kapatmayın veya USB depolama cihazını çıkarmayın.
- Güncelleme sırasında bir elektrik kesintisi olursa, USB flash sürücüyü ev sinema sisteminden çıkarmayın. Elektrik geldiğinde ev sinema sistemi güncellemeye devam edecektir.
- Güncelleme sırasında bir hata meydana gelirse, prosedürü tekrar deneyin. Hata tekrar meydana gelirse, Philips Tüketici Danışma Merkezine başvurun.

## <span id="page-25-0"></span>7 Ürün spesifikasyonları

Not

• Teknik özellikler ve tasarım üzerinde önceden haber vermeden değişiklik yapılabilir.

#### Bölge kodu

Ev sinemasının arka tarafından veya altında bulunan tip plakası, desteklenen bölgeleri gösterir.

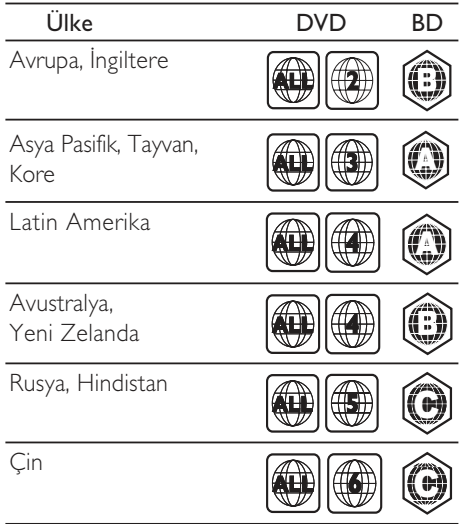

#### Oynatma ortamı

• AVCHD, BD-RE, BD-Video, DVD-Video, DVD+R/+RW, DVD-R/-RW, DVD+R/-R DL, CD-R/CD-RW, Ses CD, Video CD/ SVCD, Fotoğraf CD, MP3-CD, WMA-CD, DivX (Ultra)-CD,USB depolama cihazı.

#### Dosya Formatı

- Ses: .mp3, .wma, .wav
- Video: .avi, .divx, .mp4, .mkv, .wmv
- Fotoğraf: .jpg, .gif, .png

#### Amplifikatör

- Toplam çıkış gücü: 800W RMS
- Frekans tepkisi: 40 Hz-20 kHz / ±3dB
- Sinyal parazit oranı: > 65 dB (CCIR) / (A ağırlıklı)
- Giriş hassasiyeti:
	- AUX1, AUX2: 400 mV
	- MP3 BAĞLANTISI: 150 mV

#### Video

- Sinyal sistemi: PAL / NTSC
- Komponent video çıkışı: 480i/576i, 480p/576p, 720p, 1080i
- HDMI çıkışı: 480i/576i, 480p/576p, 720p, 1080i, 1080p, 1080p24

#### Ses

- S/PDIF Dijital ses girişi:
	- Koaksiyel: IEC 60958-3
	- Optik: TOSLINK
- Örnekleme frekansı:
	- MP3: 32 kHz, 44.1 kHz, 48 kHz
	- WMA: 44.1 kHz, 48 kHz
- Sabit bit hızı:
	- MP3: 112 kbps 320 kbps
	- WMA: 48 kbps 192 kbps

#### Radyo

- Ayarlama aralığı:
	- Avrupa/Çin: FM 87.5-108 MHz (50 kHz)
	- Asya Pasifik/Rusya/Latin Amerika/ Hindistan: FM 87,5-108 MHz (50/100kHz)
- Sinyal parazit oranı: FM 55 dB
- Frekans tepkisi: FM 60 Hz-12,5 kHz / ±3dB

#### **USB**

- Uyumluluk: Hi-Speed USB (2.0)
- Destek sınıfı: UMS (USB Yığın Depolama Sınıfı)
- Dosya sistemi: NTFS, FAT16, FAT32
- Maksimum hafıza desteği: < 160GB.

#### Ana Ünite

- Güç kaynağı:
	- Avrupa/Çin: 220-240V, ~50 Hz;
	- Latin Amerika/Asya Pasifik: 110- 127V/220-240, ~50-60Hz;
	- Rusya/Hindistan: 220-240V, ~50Hz
- Güç tüketimi: 125 W
- Beklemede güç tüketimi: ≤ 0,22 W
- Boyutlar (GxYxD):  $437 \times 75 \times 342$  (mm)
- Ağırlık: 4,5 kg

#### Subwoofer

- Empedans: 4 ohm
- Hoparlör sürücüleri: 165 mm (6,5 inç) woofer
- Frekans tepkisi: 20 Hz-150 Hz
- Boyutlar (GxYxD):  $196 \times 397 \times 342$  (mm)
- Ağırlık: 6,4 kg
- Kablo uzunluğu: 3 m

#### Hoparlörler

- Sistem: her ürün serisine uyumlu uydu
- Hoparlör empedansı: 4 ohm (orta), 6 ohm (Ön/Arka)
- Hoparlör sürücüleri:
	- Orta:  $2 \times 2.5$  inç woofer + 1 inç softdome tweeter
	- Ön/Arka: 2 x 2,5" tam kapsamlı + 2,5 inç woofer + 1 inç tweeter
- Frekans tepkisi: 150 Hz 20 kHz
- Boyutlar (GxYxD):
	- Orta:  $435 \times 85 \times 111$  (mm)
	- Ön/Arka: 99 x 247 x 117 (mm)
- Ağırlık:
	- Orta: 1,67 kg
	- Ön/Arka: her biri 1.17 kg
- Kablo uzunluğu:
	- Orta: 2 m
	- $\ddot{\bigcap}$   $\ddot{\bigcap}$   $\ddot{\bigcap}$
	- Arka: 10 m

#### Lazer Özellikleri

- Lazer Tipi (Diyot): InGaN/AIGaN (BD), AIGaInP (DVD/CD)
- Dalga boyu: 405 +5nm/-5nm (BD), 655 +5nm/-10nm (DVD), 790 +10nm/-10nm (CD)
- Çıkış gücü (Maks. değerler): 20mW (BD), 6mW (DVD), 7mW (CD)

## <span id="page-27-0"></span>8 Sorun Giderme

### Uyarı

• Elektrik çarpması riski. Bu ürünün muhafazasını kesinlikle çıkarmayın.

Garantinin geçerliliğini korumak için ürünü kendi olanaklarınızla onarmaya çalışmayın.

Bu ürünü kullanırken sorunla karşılaşırsanız, servis talep etmeden önce aşağıdaki noktaları kontrol edin. Sorun çözülemiyorsa, www.philips.com/ welcome adresinden ürününüzü kaydedin ve destek alın.

Philips ile iletişim kurduğunuzda, ürününüzün seri ve model numaraları istenecektir. Model numarası ve seri numarası ürününüzün arkasında veya altındadır. Numaraları buraya yazın:

Model No.

Seri No.

### <span id="page-27-1"></span>Ana ünite

#### Bu ev sinema sistemindeki düğmeler çalışmıyor.

• Ev sinema sisteminizi prizden çekin, birkaç dakika bekleyin ve tekrar prize takın.

### <span id="page-27-2"></span>Resim

#### Görüntü yok.

• TV'nin ev sinema sistemi için doğru kaynağa geçtiğinden emin olun.

#### HDMI bağlantısında görüntü yok.

- HDMI video ayarını değiştirin veya otomatik kurtarma için 15 saniye bekleyin.
- HDMI kablosunun arızalı olup olmadığını kontrol edin. Yeni bir HDMI kablosu kullanın.

#### Komponent (Y Pb Pr) bağlantıda görüntü yok.

• HDMI video bağlantısı [Oto.] veya [1080p/24Hz] olarak ayarlanmışsa, komponent bağlantı yoluyla video çıkışı yoktur. HDMI video ayarını değiştirin veya HDMI bağlantısını kaldırın.

#### Televizyonda yüksek çözünürlüklü sinyal yok.

- Diskin yüksek çözünürlüklü video içerdiğinden emin olun.
- TV'nin yüksek çözünürlüklü video desteklediğinden emin olun.

### <span id="page-27-3"></span>Ses

#### Ses yok.

• Ses kablolarının bağlandığından emin olun ve oynatmak istediğiniz cihazı seçmek için doğru giriş kaynağını (örneğin, SOURCE / AUDIO SOURCE) seçin.

#### HDMI bağlantısında ses yok.

- Bağlı cihaz HDCP (Yüksek Bant Genişliği Dijital İçerik Koruma) uyumlu değilse veya sadece DVI uyumluysa ses alamayabilirsiniz. Bir analog veya dijital ses bağlantısı kullanın.
- [HDMI Ses] seçeneğinin etkinleştirildiğinden emin olun.

#### TV programında ses yok.

• Ev sinema sisteminin ses girişi ile TV'nin ses çıkışını bir ses kablosuyla bağlayın, ardından doğru ses kaynağını seçmek için SOURCE / **AUDIO SOURCE** düğmesine arka arkaya basın.

#### Bozuk ses veya yankı.

• Ses çıkışı ev sinema sisteminden alınıyorsa, TV sesinin kapatıldığından veya minimum seviyeye ayarlandığından emin olun.

#### Ses ve video senkronize değil.

1) **HISOUND SETTINGS / IIII (Ses** secenekleri) tuşuna basın. 2) Gezinme düğmeleri (sol/sağ) tuşuna, AUDIO SYNC görüntülenene kadar arka arkaya basın, ardından OK tuşuna basın. 3) Ses ve görüntü senkronizasyonu için Gezinme düğmeleri (yukarı/aşağı) tuşuna basın.

### <span id="page-27-4"></span>Oynat

#### Disk oynatılamıyor.

- Diski temizleyin.
- Ev sinema sisteminin [diski](#page-25-0) (bkz. 'Ürün spesifikasyonları' sayfa [24](#page-25-0)) desteklediğinden emin olun.
- Ev sinema sisteminin diskin bölge kodunu desteklediğinden emin olun.
- DVD±RW veya DVD±R için diskin sonlandırılmış olduğundan emin olun.

#### DivX video dosyaları oynatılamıyor.

- DivX dosyasının, DivX kodlayıcı ile 'Ev Sineması Profili''ne uygun şekilde kodlanmış olduğundan emin olun.
- DivX video dosyasının tam olduğundan emin olun.

#### DivX altyazıları düzgün görüntülenmiyor.

- Altyazı dosyası adının, film dosyası adıyla aynı olduğundan emin olun.
- Doğru karakter setini seçin: 1) : OPTIONS / 日 (Seçenekler) tuşuna basın. 2) [Karakter Seti] öğesini seçin. 3) Desteklenen karakter setini seçin. 4) OK tuşuna basın.

#### USB depolama cihazının içeriği okunamıyor.

- USB depolama cihazı formatının [bu ev](#page-25-0)  [sinema sistemiyle uyumlu olduğundan](#page-25-0) (bkz. 'Ürün spesifikasyonları' sayfa [24](#page-25-0))emin olun.
- USB depolama cihazının, ev sinema sistemi tarafından desteklenen bir dosya sistemiyle biçimlendirildiğinden emin olun.

#### TV'de 'Giriş yok' veya 'x' işareti görüntüleniyor. • İşlem yapılamıyor.

#### EasyLink özelliği çalışmıyor.

• Ev sinema sisteminin Philips marka bir EasyLink TV'ye bağlandığından ve EasyLink özelliğinin açık olduğundan emin olun.

#### TV'yi açtığımda ev sinema sisteminin de açılmasını istemiyorum.

• Bu, Philips EasyLink (HDMI-CEC) için doğru bir davranıştır. Ev sinema sisteminin bağımsız çalışmasını sağlamak için, EasyLink'i kapatın.

#### BD-Live özelliklerine erişemiyorum.

- [Ağ bağlantısını](#page-11-0) (bkz. 'Bir bilgisayar ağına ve Internet'e bağlanır.' sayfa [10](#page-11-0)) kontrol edin veya [ağın kurulmuş olduğundan emin olun](#page-11-1) (bkz. 'Ağ kurulumu' sayfa [10\)](#page-11-1).
- [Hafızayı temizleyin.](#page-23-0) (bkz. 'Gelişmiş ayarları değiştirin' sayfa [22\)](#page-23-0)
- Blu-ray diskin BD-Live özelliğini desteklediğinden emin olun.

#### iPod/iPhone'daki video (filmler, fotoğraflar, video klipler, vb.) içeriği TV'de gösterilmez.

• Video göz atma özelliğini desteklemez; video içeriğine sadece iPod'un/iPhone'un kendisi üzerinden göz atabilirsiniz.

#### iPod'umda/iPhone'umda bulunan fotoğrafları TV'de görüntüleyemiyorum.

- Bağlantı istasyonu ile TV arasına sarı kompozit kabloyu bağlayın.
- TV'yi AV/VIDEO kaynağına getirin (sarı kompozit kablosuna karşılık gelir).
- Slayt gösterisini başlatmak için iPod veya iPhone üzerinde PLAY tuşuna basın.

#### iPod veya iPhone'dan bağlantı istasyonu üzerinde müzik dinlerken ses kesiliyor.

• iPod veya iPhone'unuza en son yazılımı yüklediğinize emin olun. Daha fazla bilgi için, iPod veya iPhone destek web sitesine bakın.

#### 3D videolarım 2D modunda oynatılıyor.

- Ev sinema sisteminizin 3D TV'nize HDMI üzerinden bağlandığından emin olun.
- Diskin bir Blu-ray 3D disk olduğundan emin olun
- [Blu-ray 3D video] ayarının [açık](#page-21-2) (bkz. 'Video ayarlarını değiştirilmesi' sayfa [20](#page-21-2)) olduğundan emin olun.

#### TV ekranında siyah görüntü var.

- Ev sinema sisteminizin TV'nize HDMI üzerinden bağlandığından emin olun.
- TV'nizi doğru HDMI kaynağına getirin.

### <span id="page-28-0"></span>Ağ

#### Kablosuz ağ bulunamadı veya bozuk.

- Kablosuz ağınızın çevrenizde bulunan mikrodalga fırınlar, kordonsuz telefonlar veya diğer Wi-Fi cihazları tarafından engellenmediğinden emin olun.
- Kablosuz ağ düzgün çalışmazsa kablolu ağı kullanmayı deneyin.

## <span id="page-29-0"></span>9 Dizin

### 3

3D video [14](#page-15-2)

## A

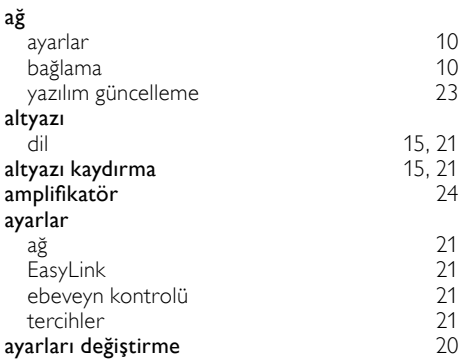

## $\overline{\ddot{\text{U}}}$

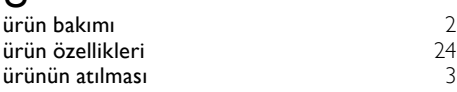

## $\overline{\mathsf{B}}$

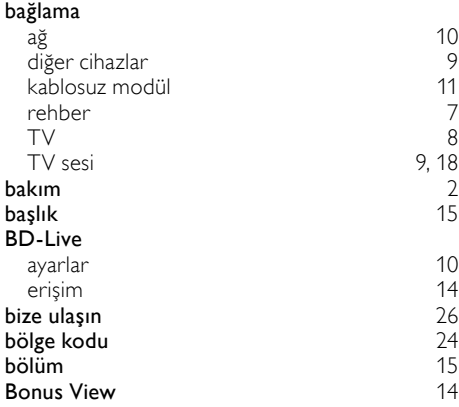

### D

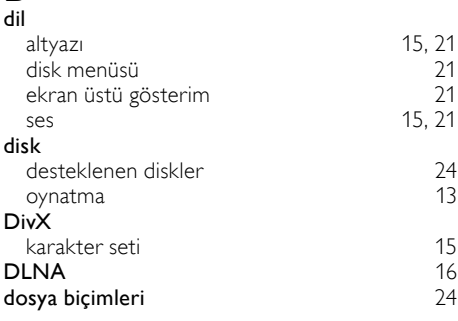

### E

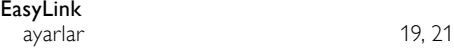

## F<br>for

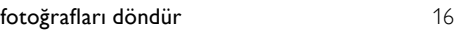

## G

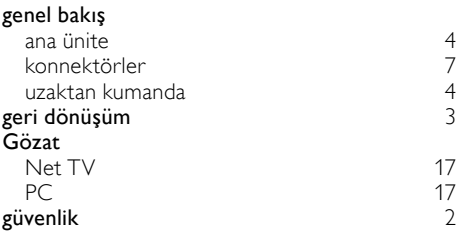

### $\overline{H}$

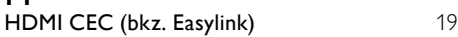

### I

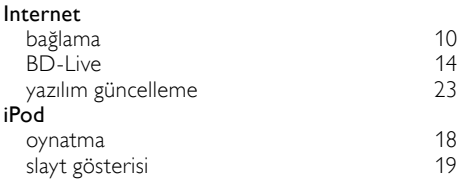

### K

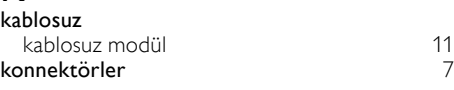

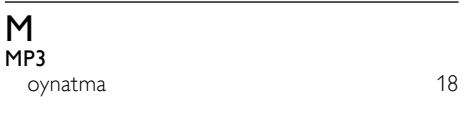

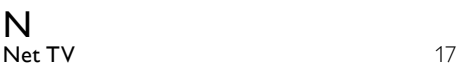

### O

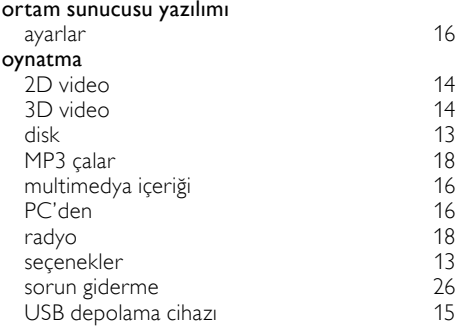

## $\overline{P}$

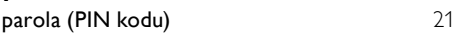

### R

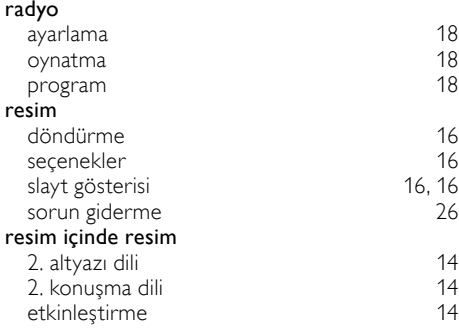

## $\overline{s}$

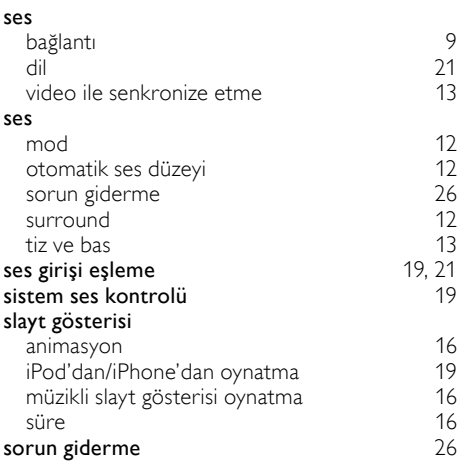

#### T

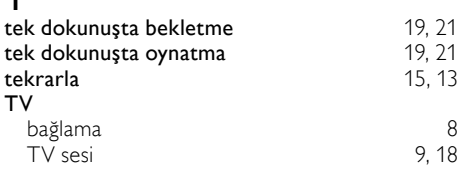

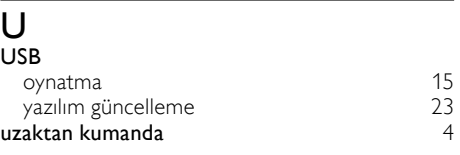

### V

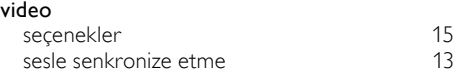

### Y

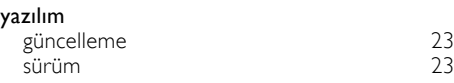

# $\overline{Z}_{\text{zan}}$

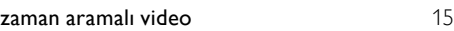

## Language Code

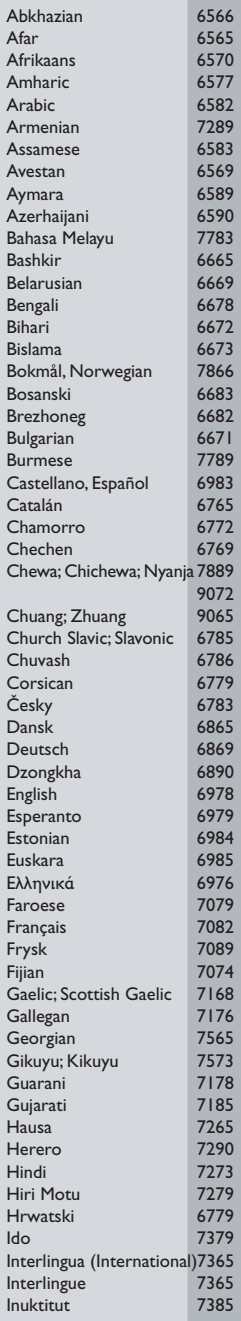

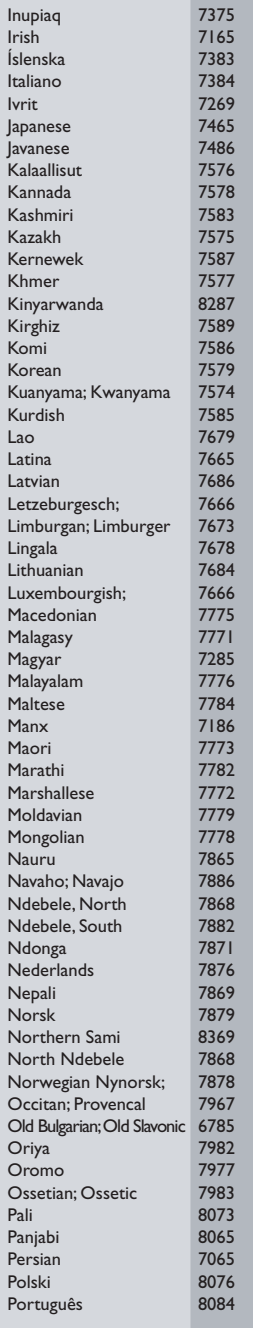

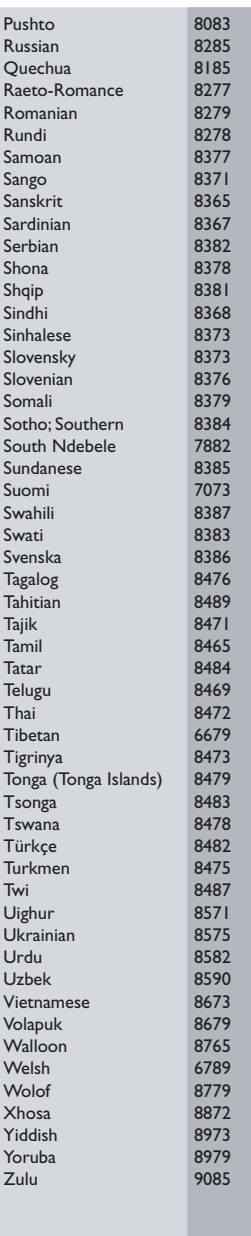

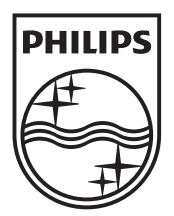

 $\blacksquare$ 

© 2011 Koninklijke Philips Electronics N.V. All rights reserved. sgptt\_1139/12WE\_v6

Ξ